Developing Your Own Widget with the ArcGIS API for JavaScript Matt Driscoll - @driskull JC Franco - @arfncode

# Agenda

- Widgets
- Theming
- Widget Framework
- Putting it all together

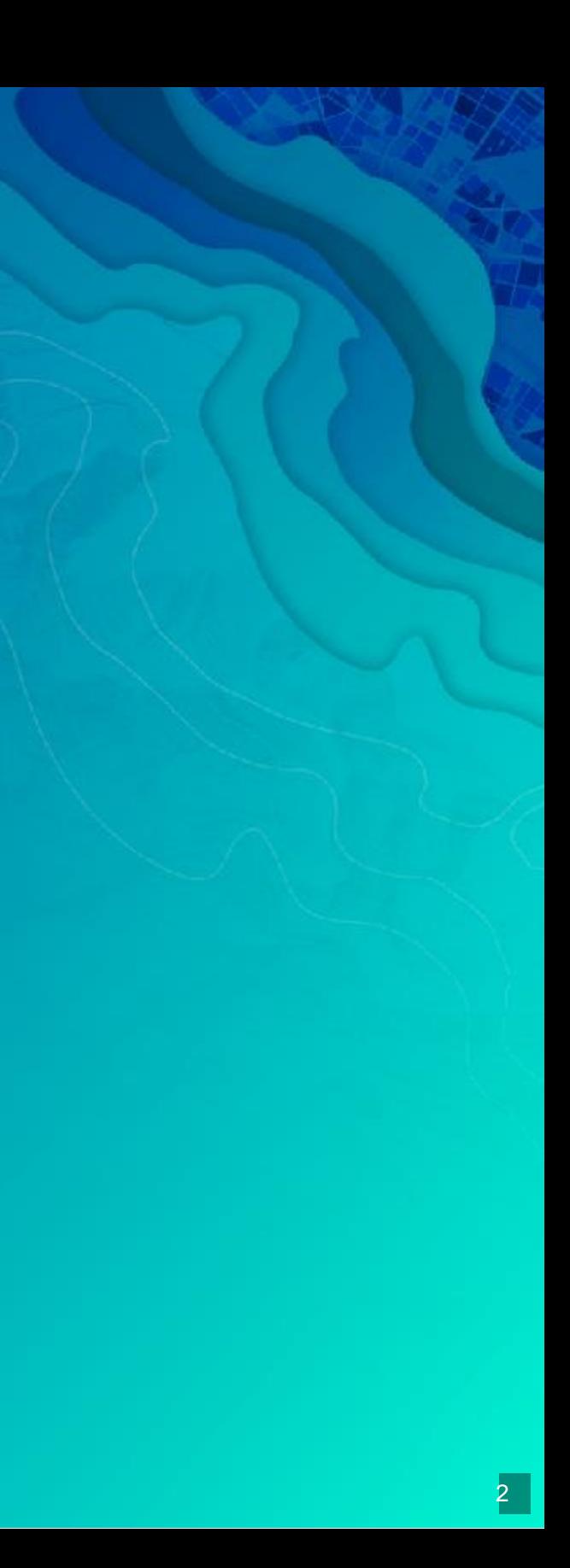

# Widgets

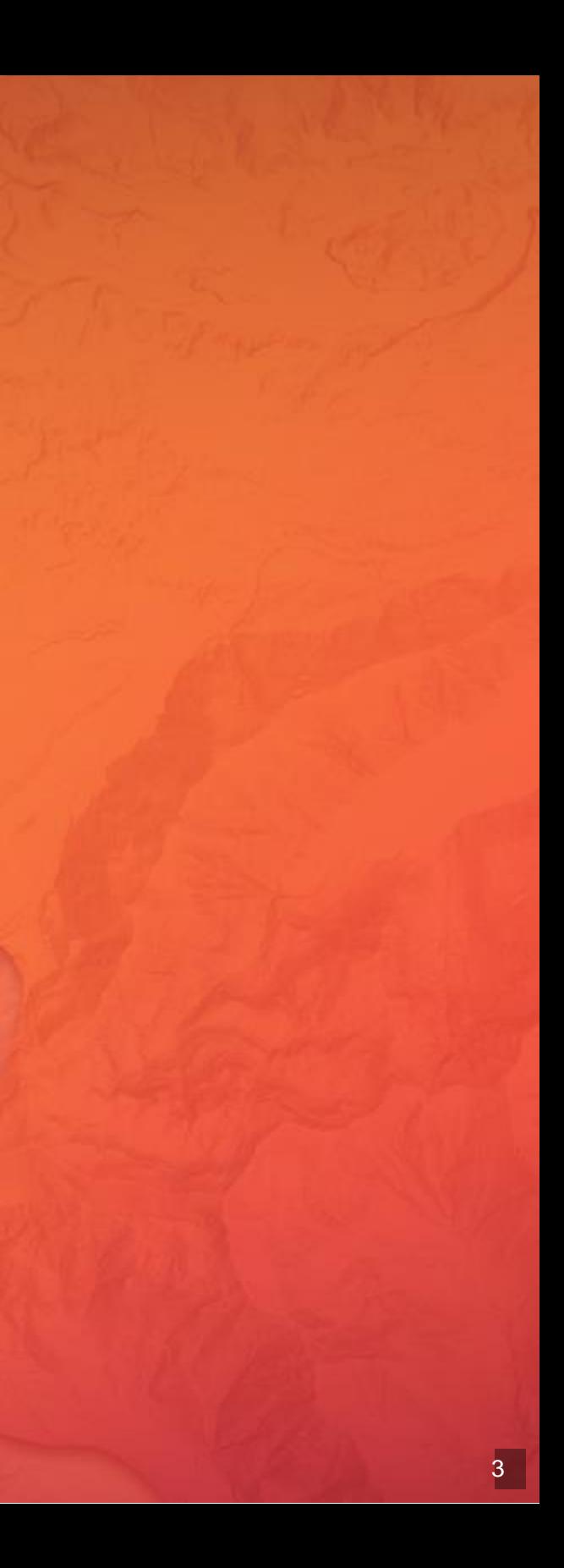

### About

- What?
	- **Encapsulated UI components**
	- Cohesive (integrated, unified)
	- **Single-purpose pieces of functionality**
- Why?
	- **Reusable**
	- Interchangeable
- How?
	- **Different frameworks are available**

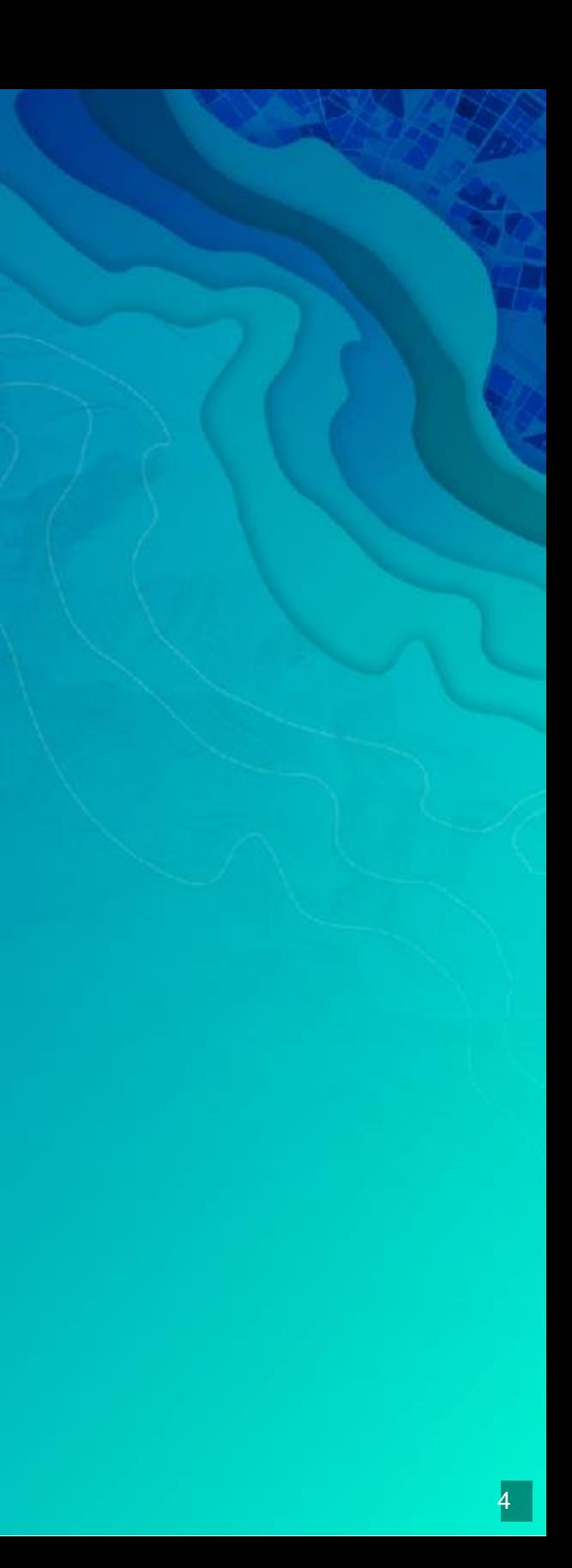

# Widget Theming

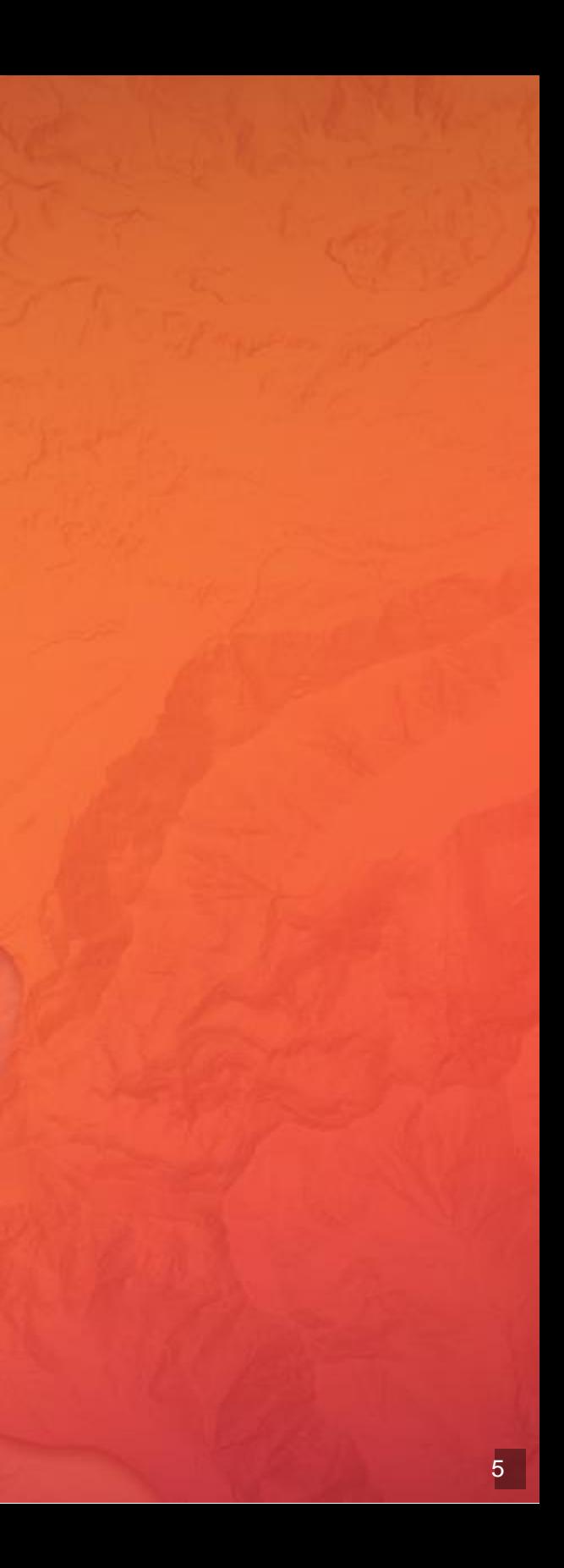

#### About

• Why? Consistency Visual Functional User options Out of-the-box o Custom • How? **Sass BEM** 

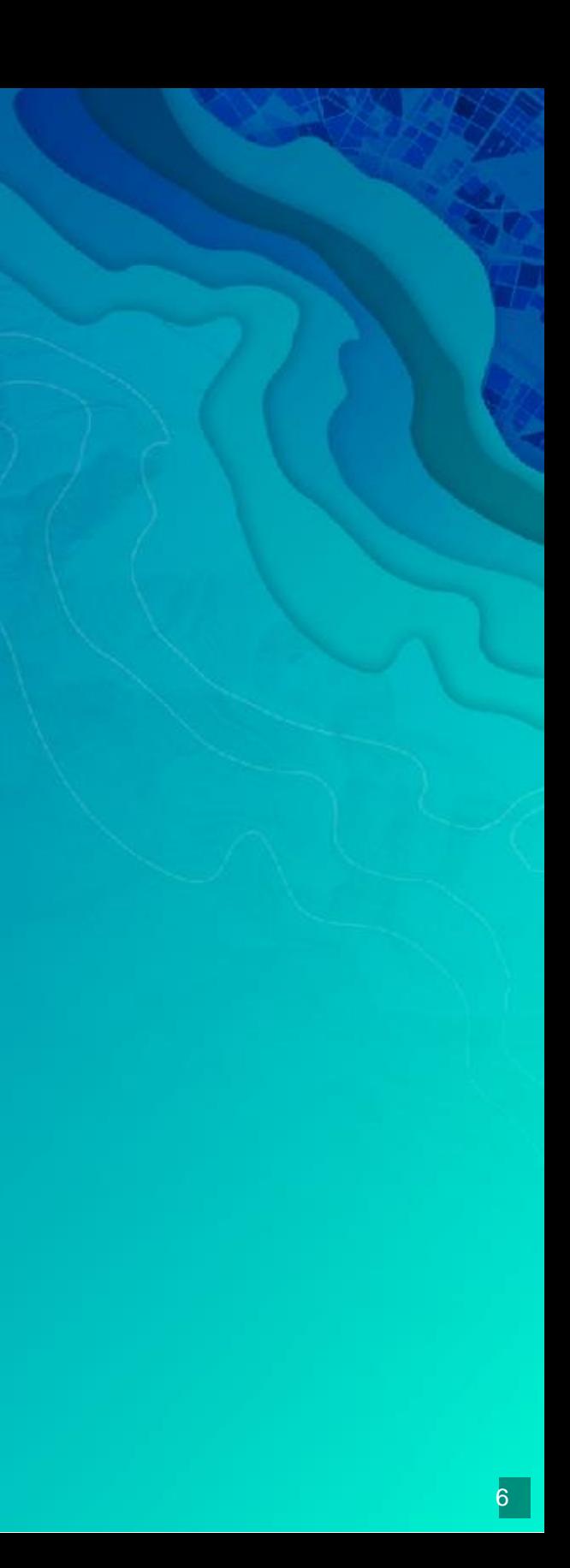

#### Out-of-the-box themes

#### [Theme Switcher](https://jcfranco.github.io/uc-2017-developing-your-own-widget/demos/themes/)<sup>®</sup>

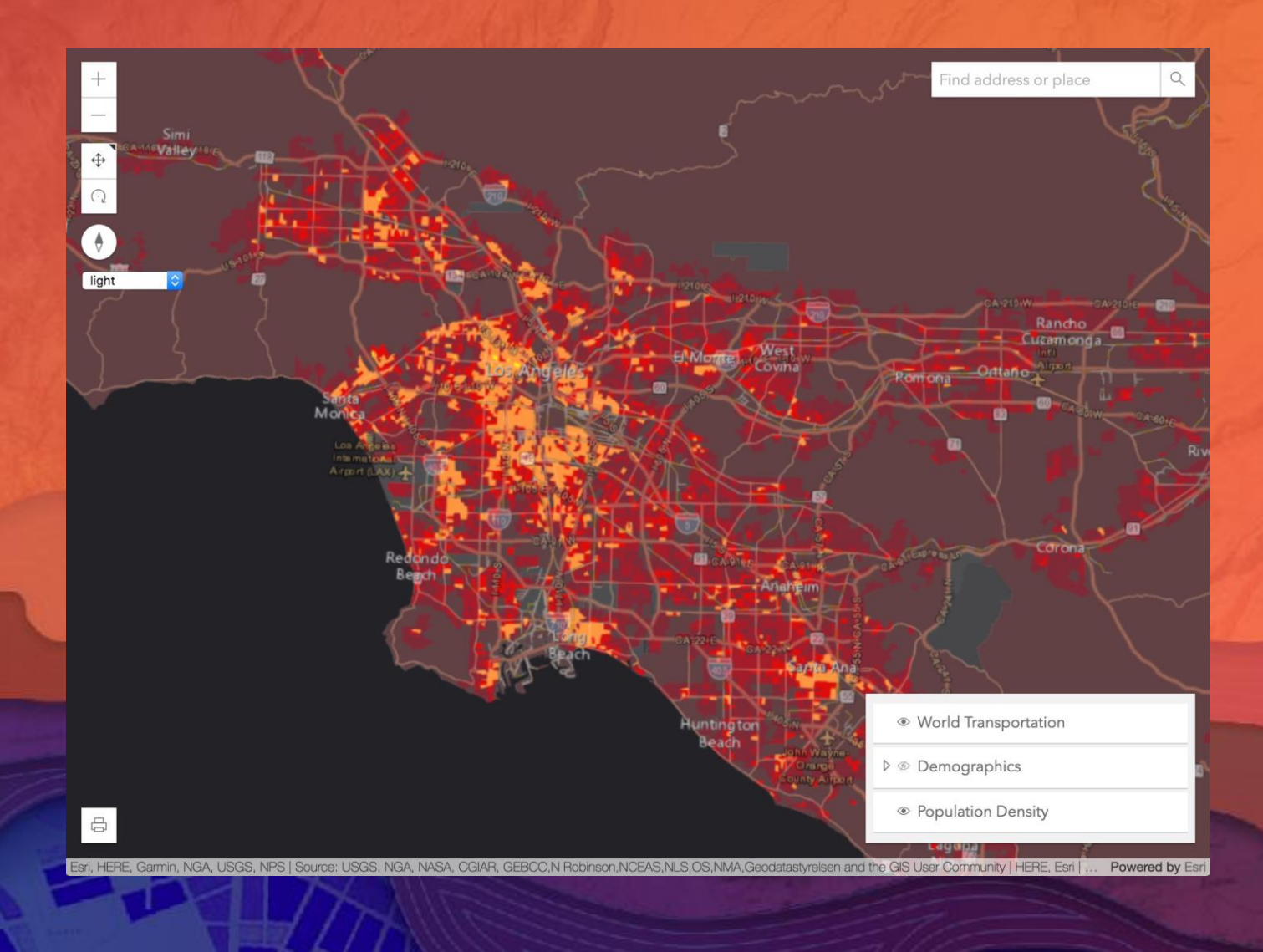

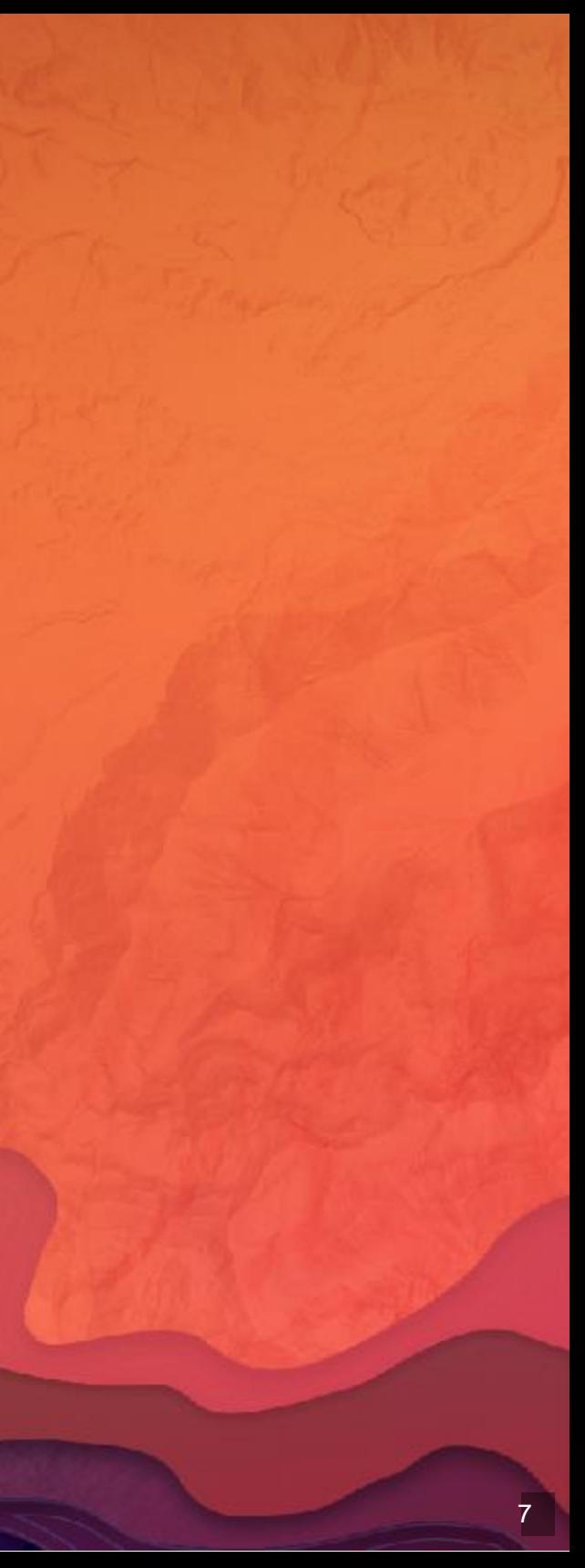

### Theming with Sass

- CSS preprocessor
- Powered-up CSS
	- **Nesting**
	- **Variables**
	- **Functions**
	- **Mixins**
	- **Inheritance**

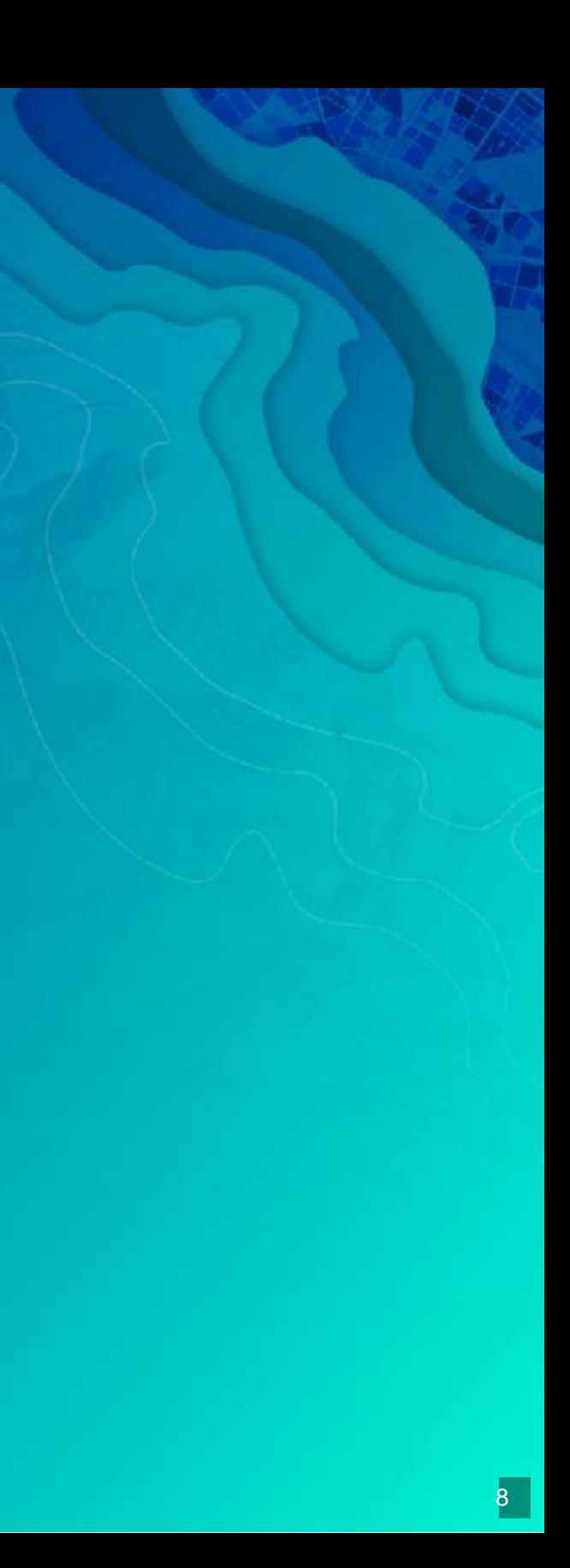

#### Sass makes it easier to...

- · Restyle
- · Organize
- Write less code :)

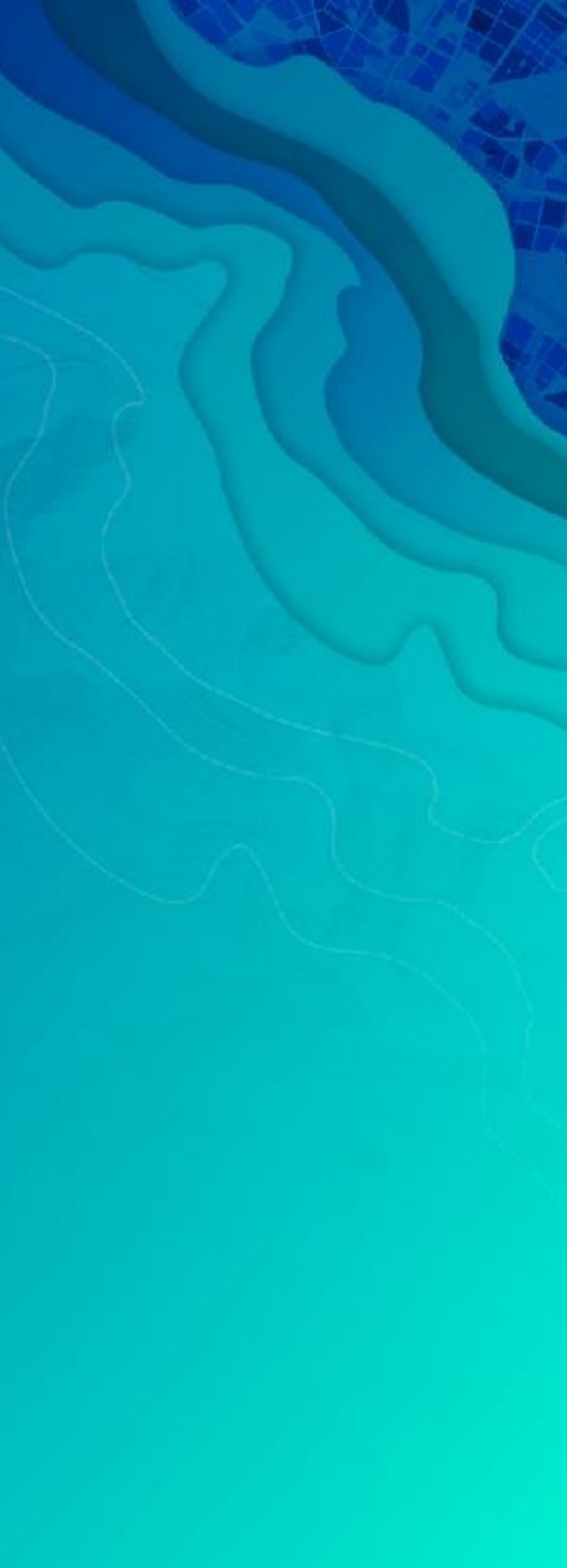

#### Block Element Modifier

- Semantic
- **.** Low specificity
- Scopes styles to blocks

# Naming CSS classes: [BEM](http://getbem.com/)

// block .example-widget {}

// block element .example-widget input {}

// block--modifier .example-widget--loading {}

// block element--modifier .example-widget input--disabled {}

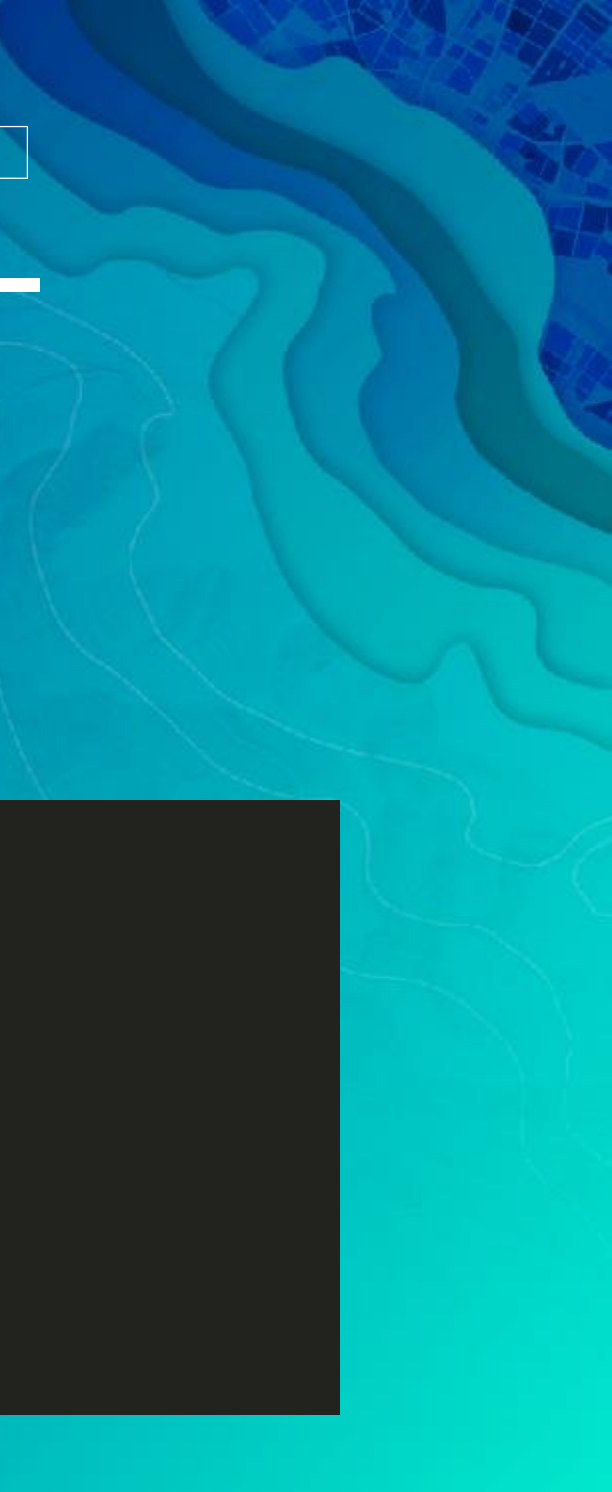

#### Recap

- Consistency
- User options
- Authoring

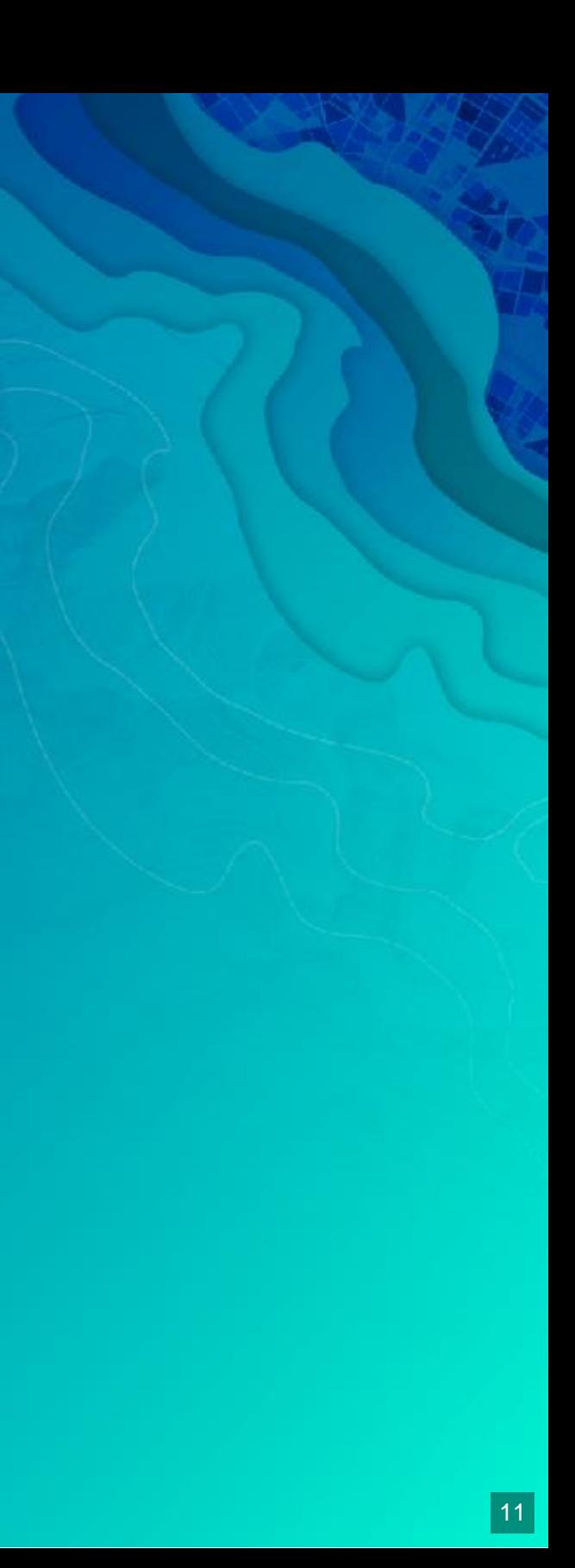

### Widget Framework

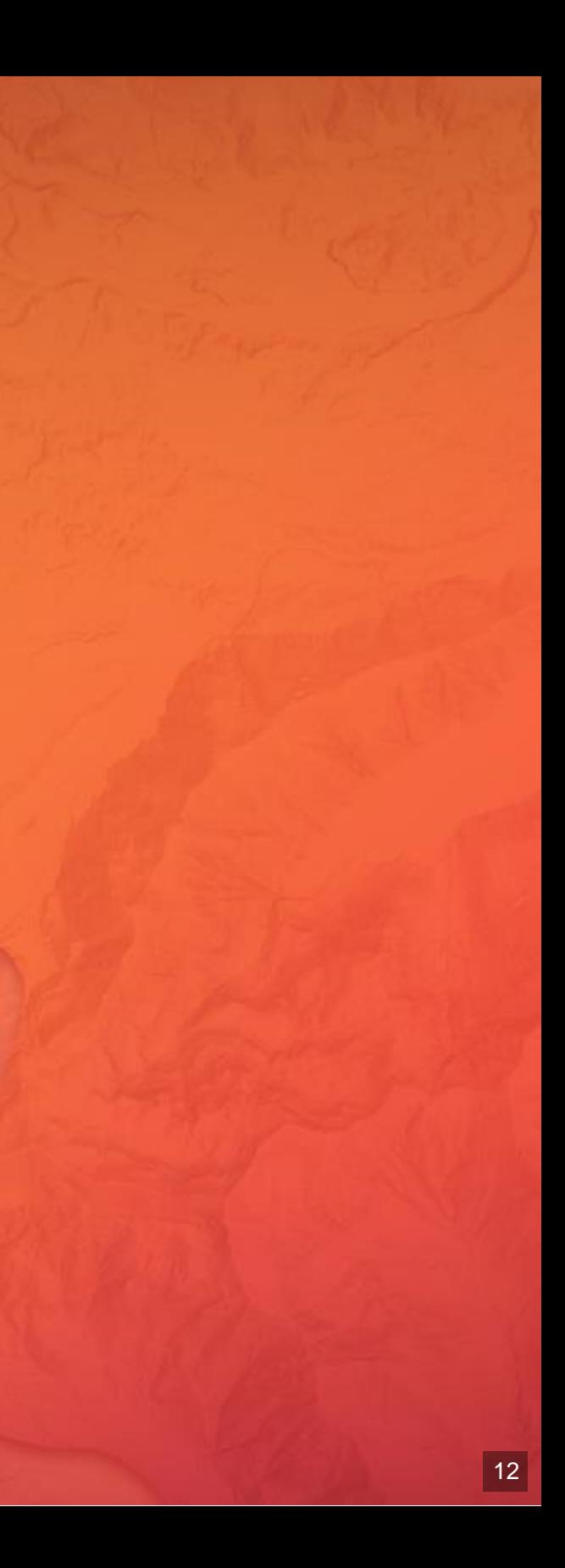

#### About

- Views + ViewModels
	- **Separation of concerns**
	- **Reusable** 
		- UI replacement
		- **Easier integration**
- Built with TypeScript

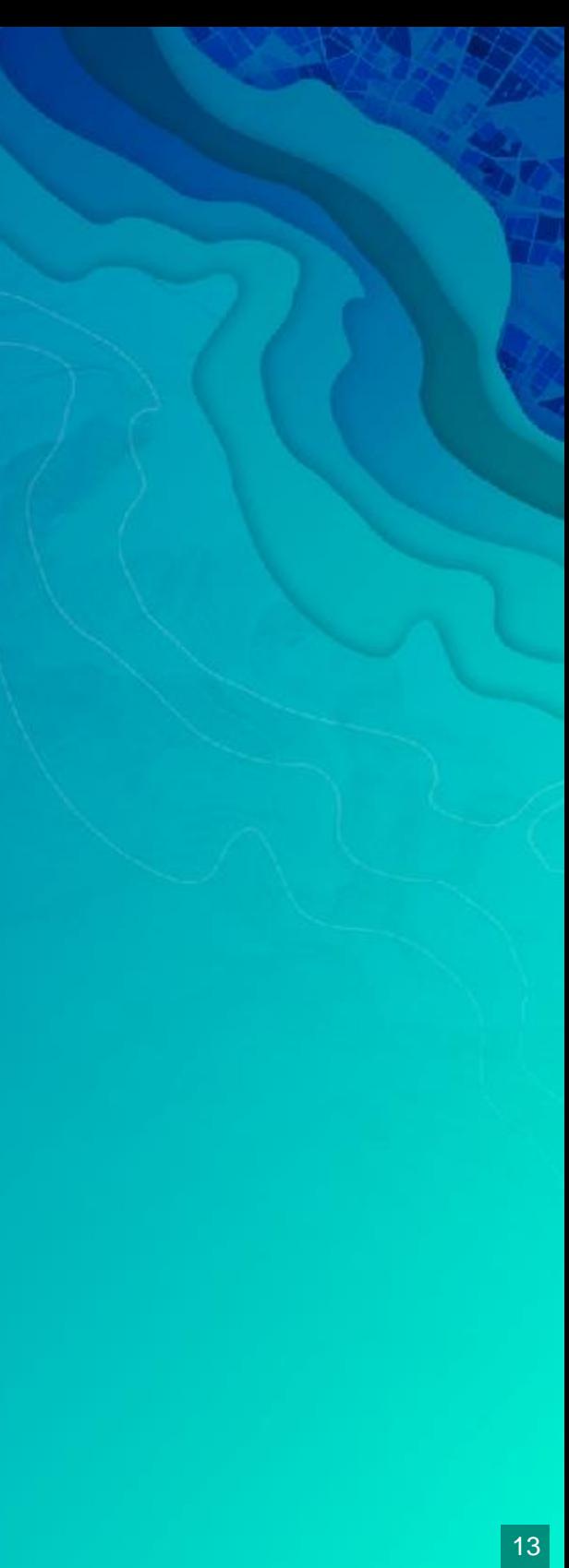

#### Views

- Extend esri/widgets/Widget
- Rely on ViewModel
- Focus on UI

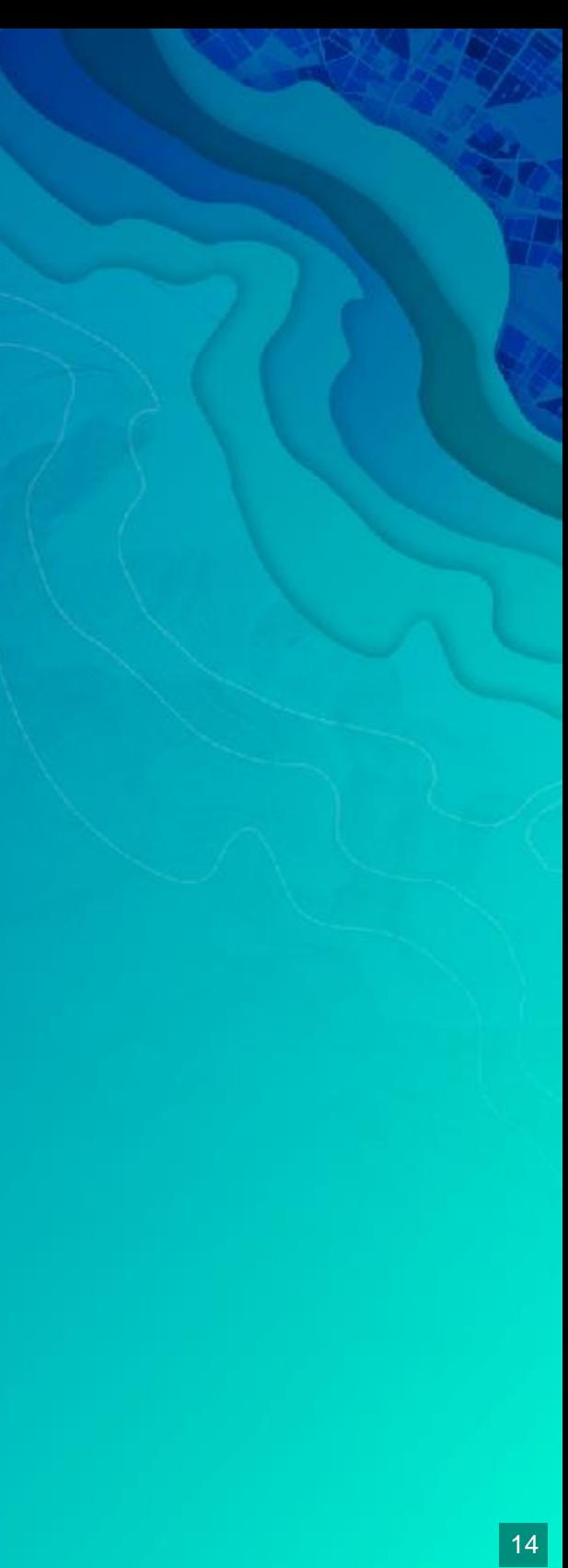

#### ViewModels

- Extend esri/core/Accessor
- Provide APIs to support view
- Focus on business logic

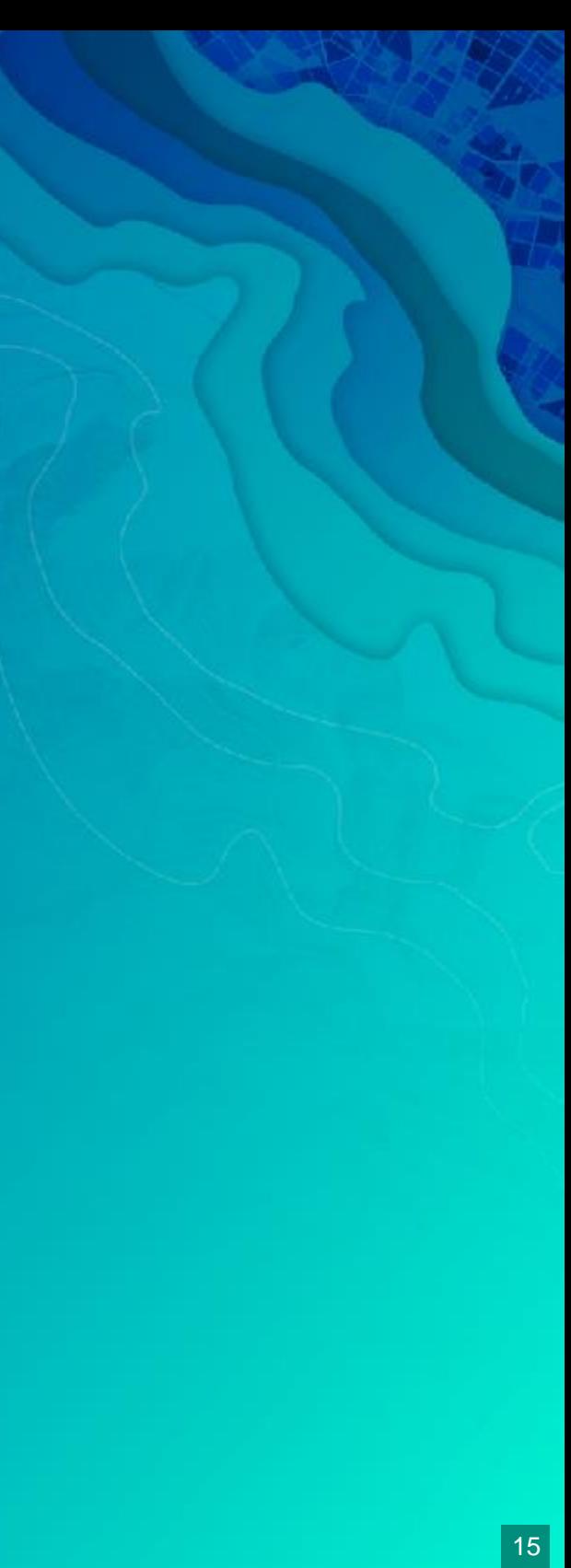

#### esri/widgets/Widget

- Lifecycle
- API consistency
	- **Unified object constructor**
	- **Properties**
	- Watching

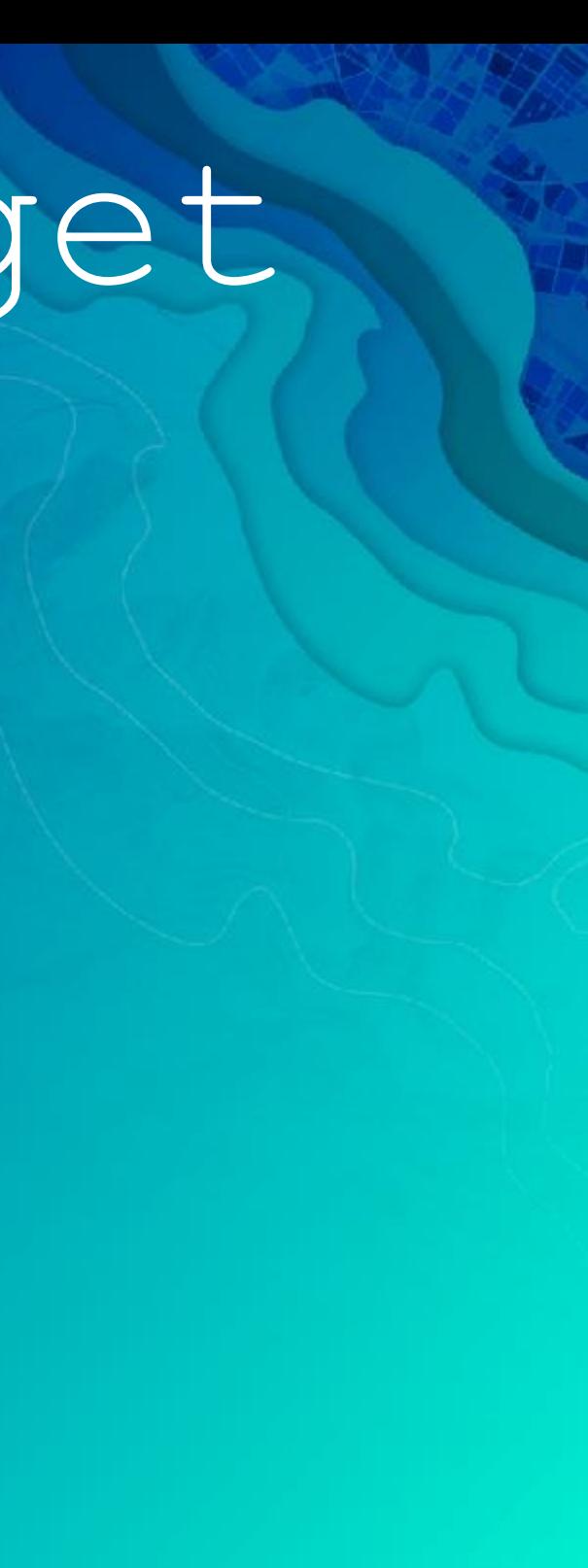

# Lifecycle

- constructor
- postInitialize
- $\bullet$  render
- destroy

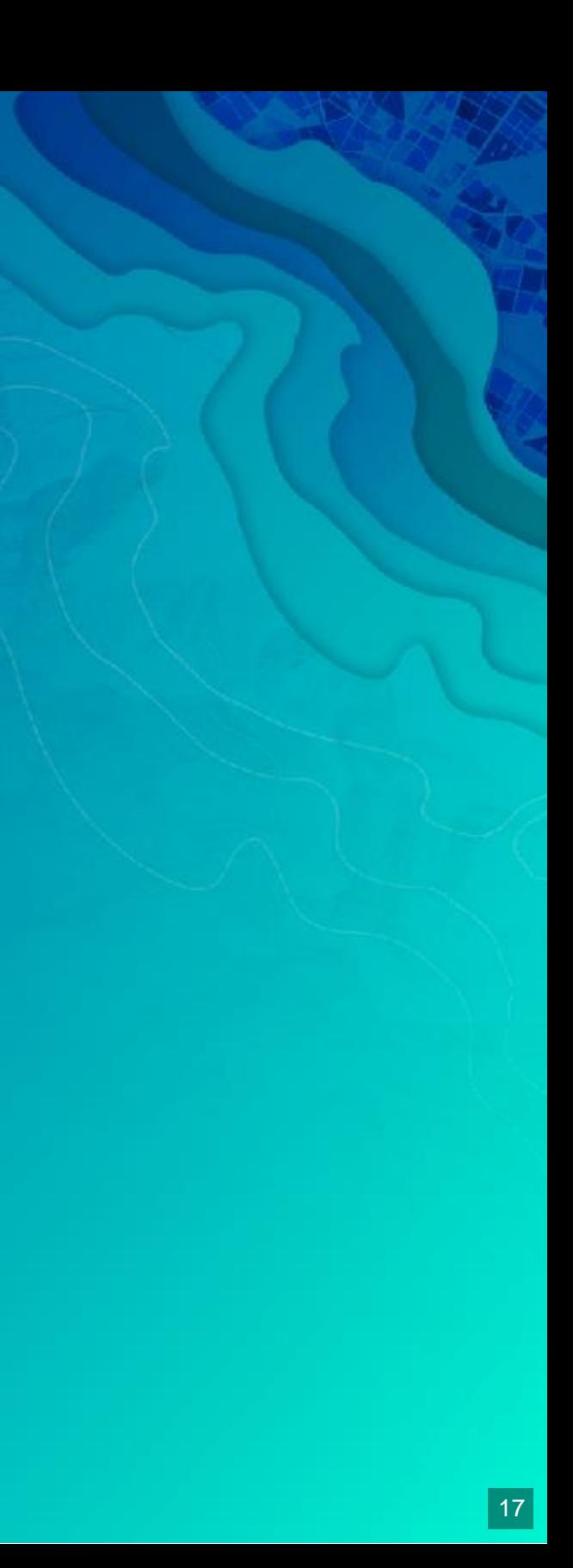

#### render

- Defines UI
- Reacts to state
- · Uses JSX

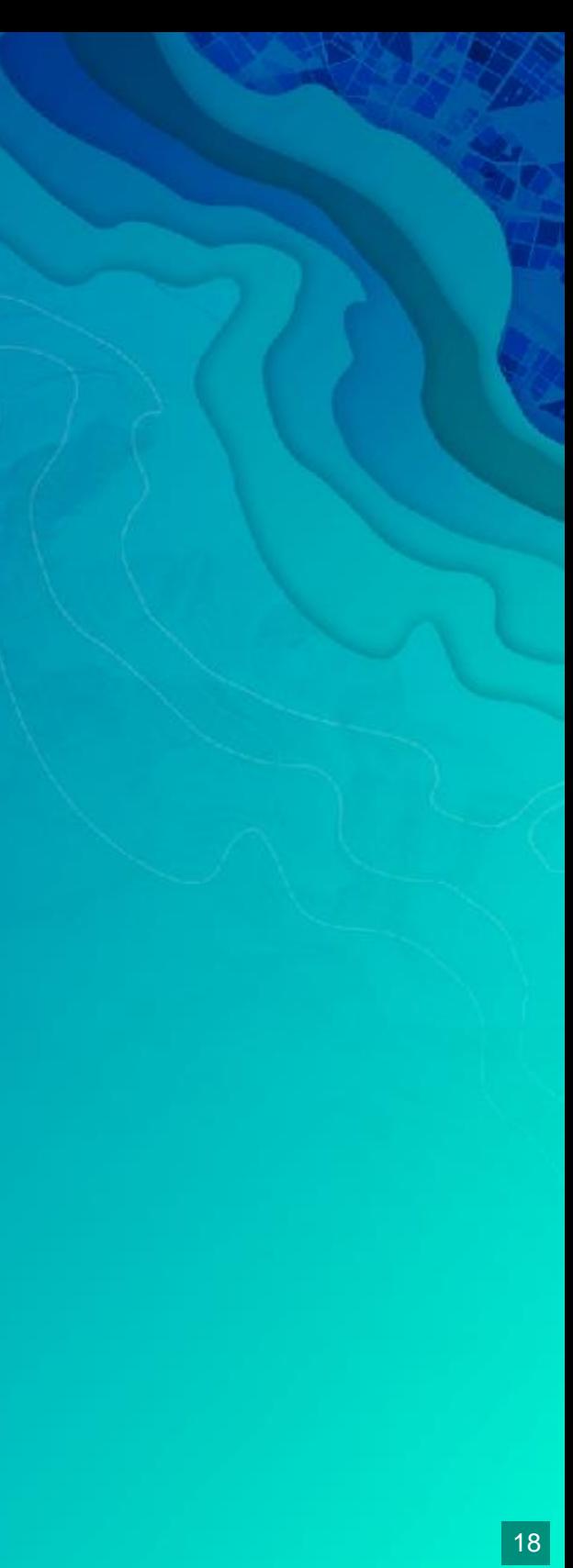

### TypeScript

#### • Typed JavaScript

```
type PresenterName = "Matt" | "JC";
interface Person { 
 name: string;
}
interface Presenter extends Person { 
  name: PresenterName;
}
// TS2322: Type '{ name: "Alan" };' is not assignable to type 'Presenter'.
const myPresenter: Presenter = { name: "Alan" };
```
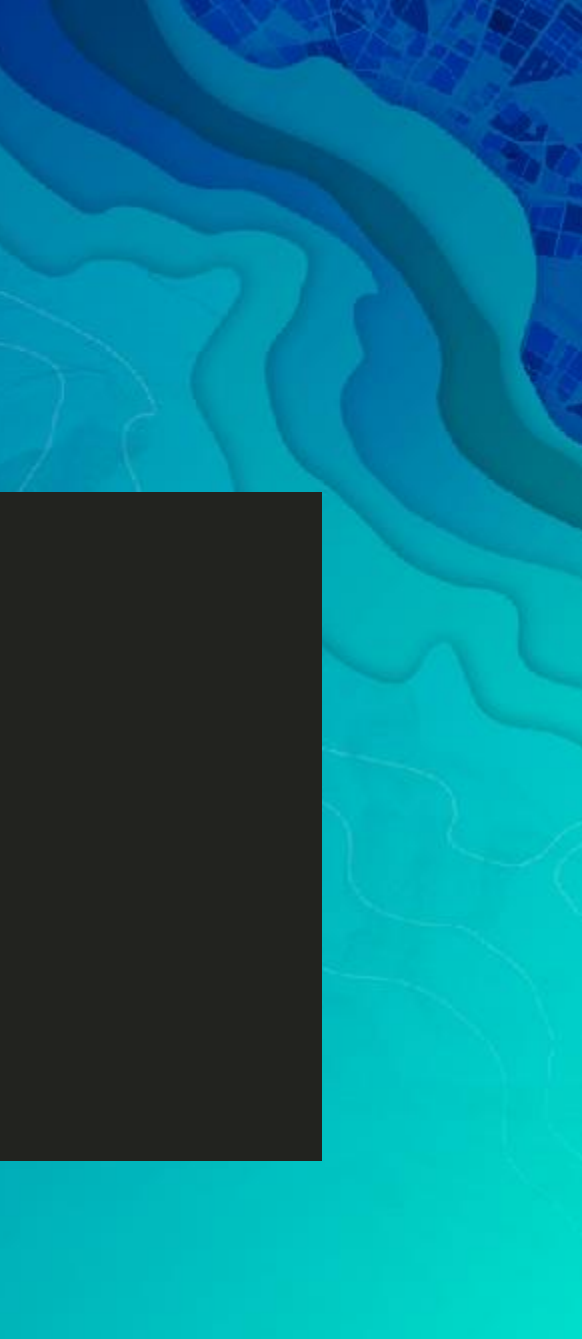

#### TypeScript JS of the future, now

// const

const numbers =  $[1, 2, 3]$ ;

#### // fat arrow functions

```
letters.forEach(letter => console.log(letter));
```

```
// template literals
```

```
const myString = `last number: \S{ numbers[ numbers.length - 1 ] } `;
```
#### // decorators

```
class Example {
  @log
 stringify(item: object): string { /* ... */ }
}
```
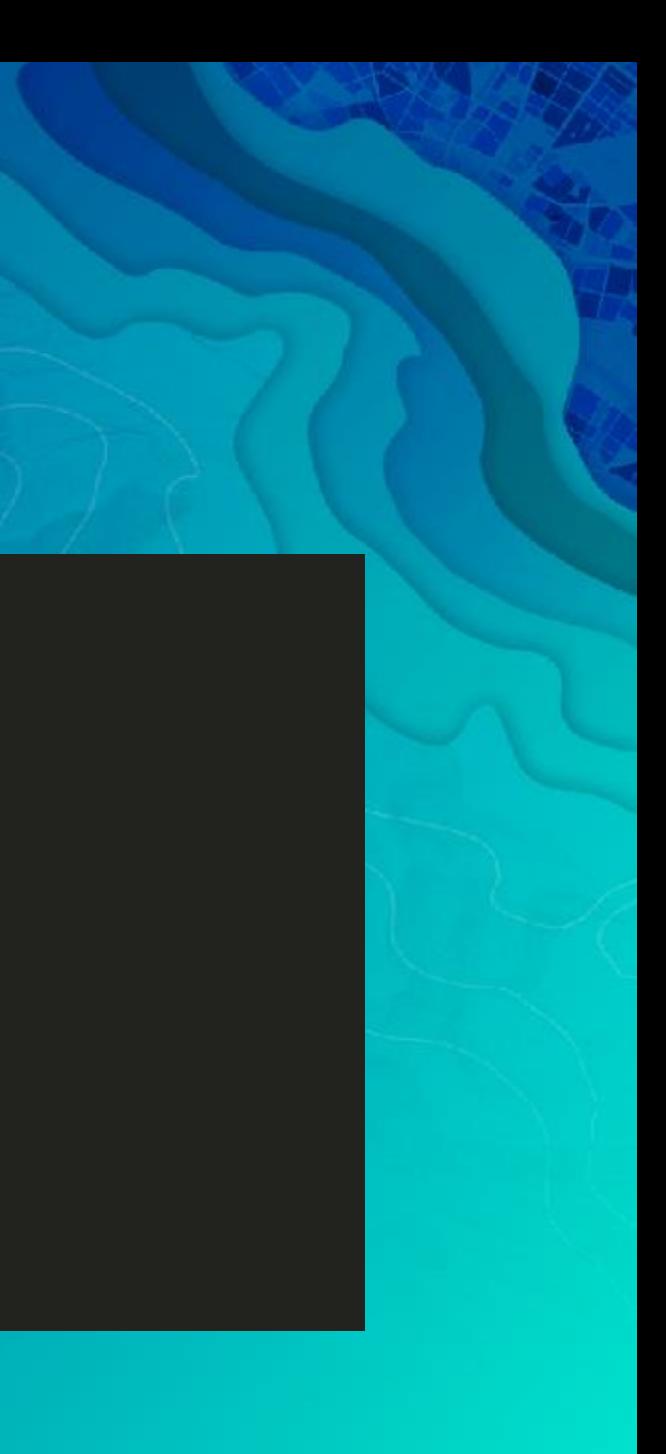

20

# TypeScript

• IDE support

Visual Studio, WebStorm, Sublime, and more!

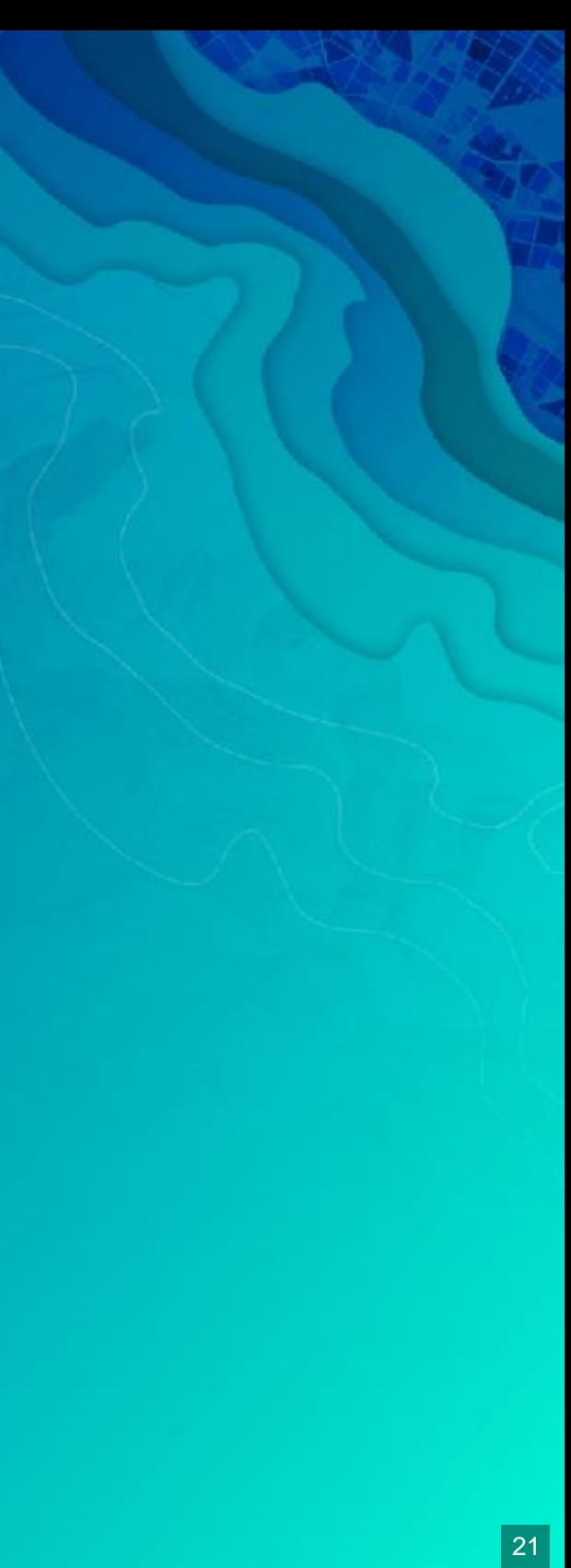

### Defining a class

/// <amd-dependency path="esri/core/tsSupport/declareExtendsHelper" name="\_extends" /> /// <amd-dependency path="esri/core/tsSupport/decorateHelper" name=" decorate" />

import { declared, subclass } from "esri/core/accessorSupport/decorators";

```
import Base = require("my/class/base");
```

```
@subclass("MyClass")
class MyClass extends declared(Base) {
```

```
export = MyClass;
```
}

22

# Defining a variable

```
@subclass("MyClass")
class MyClass extends declared(Base) {
```

```
// adds variable ` foo`
foo: Foo = new Foo();
```
}

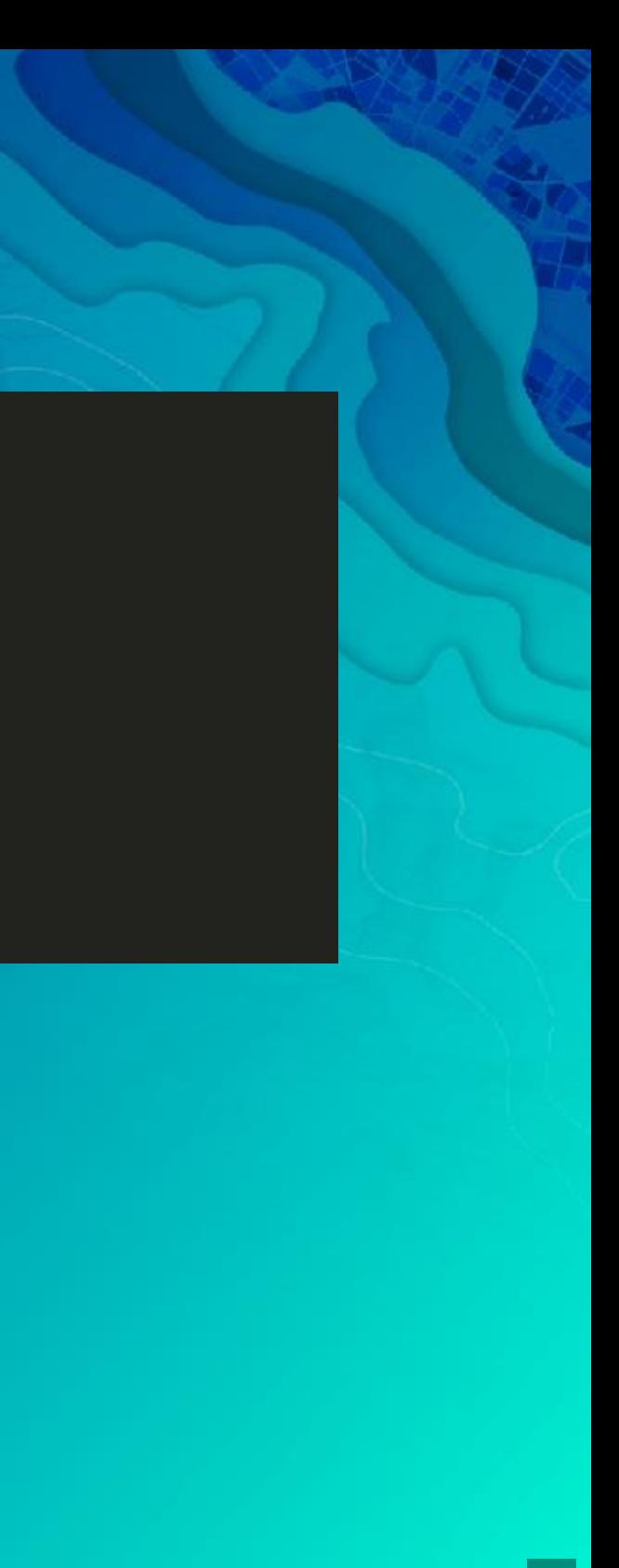

# Defining a property

```
@subclass("MyClass")
class MyClass extends declared(Base) {
```

```
// adds property `foo`
@property()
```

```
foo: Foo = new Foo();
```
}

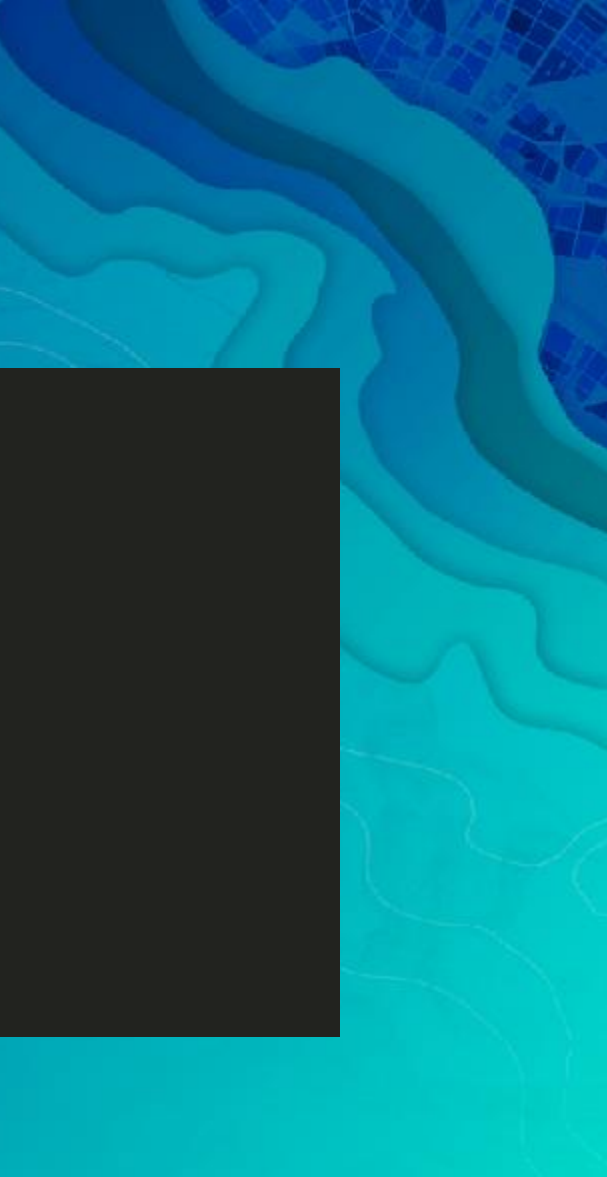

# Defining a method

```
@subclass("MyClass")
class MyClass extends declared(Base) {
```

```
// adds method `bar` 
bar(): string {
  return this._getText();
}
private _getText(): string {
  // gets text
}
```
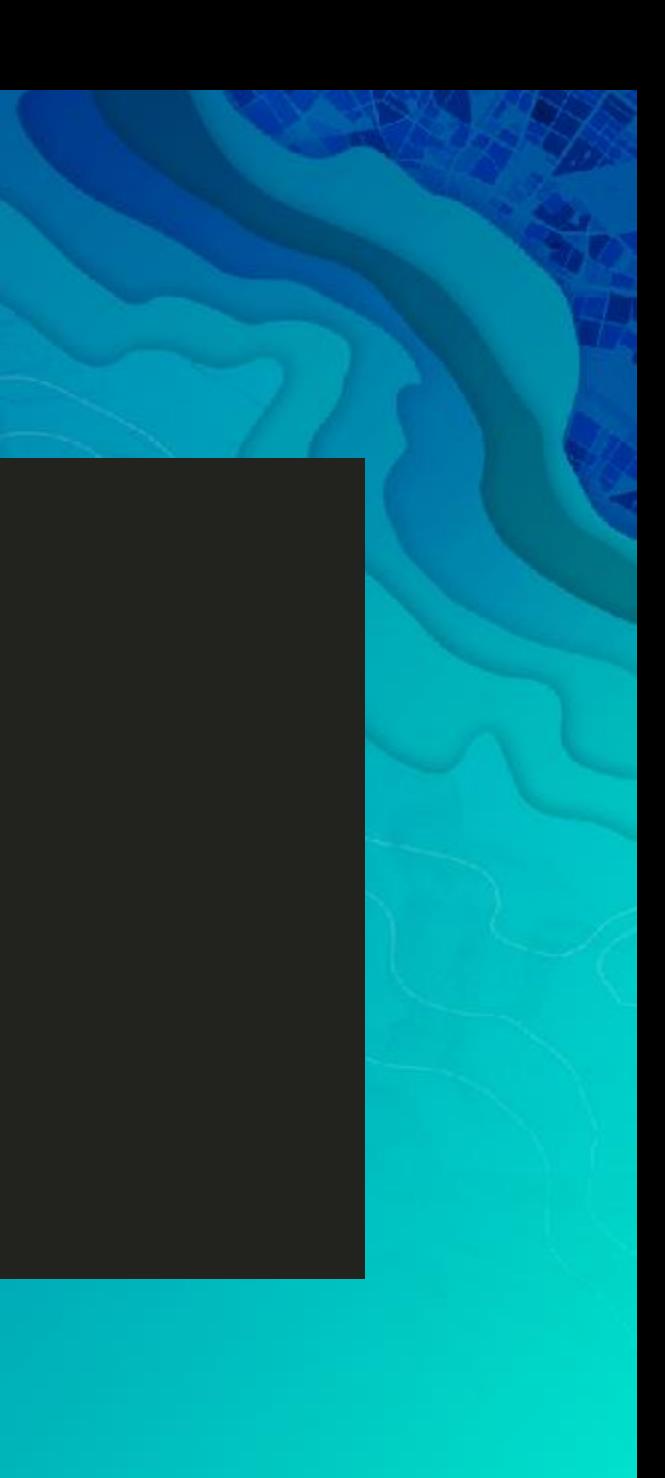

}

25

#### Widget decorators

- @subclass + declared
- @property
	- autocast
	- computed
	- **read-only**
	- **aliased**
- @aliasOf
- @renderable
- · @accessibleHandler

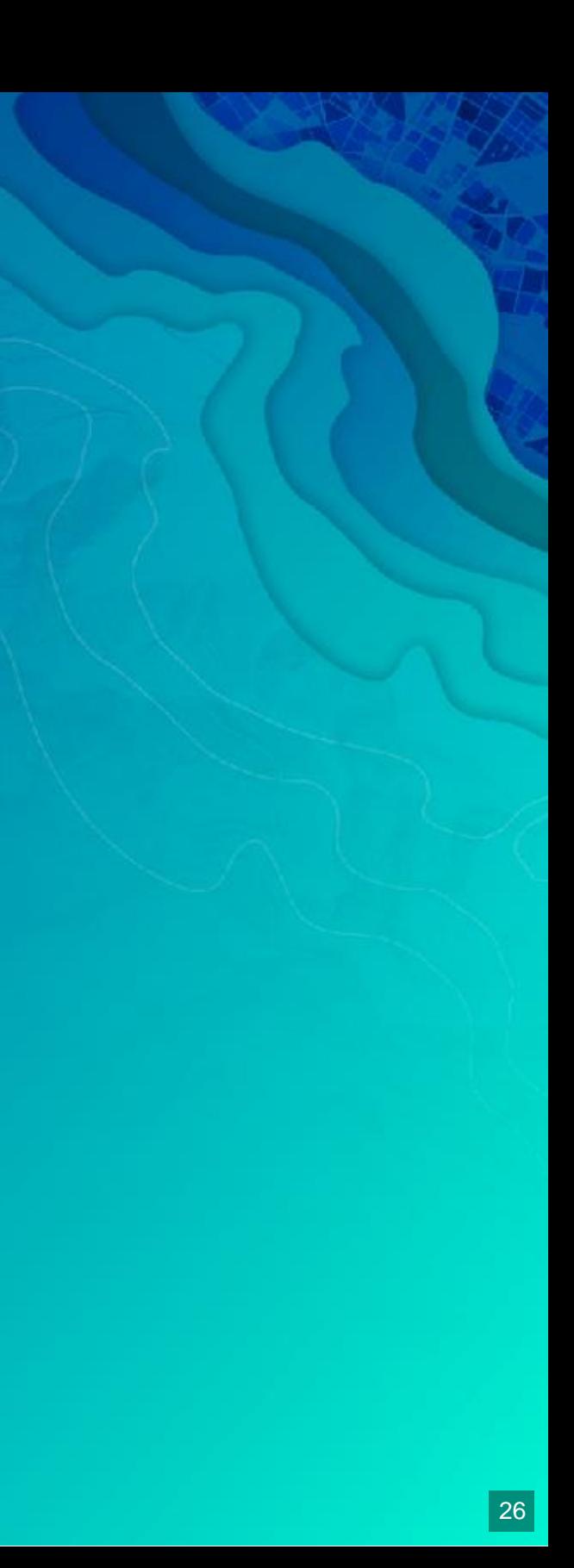

#### Recap

- · Views + ViewModels
- · esri/widgets/Widget

• TypeScript

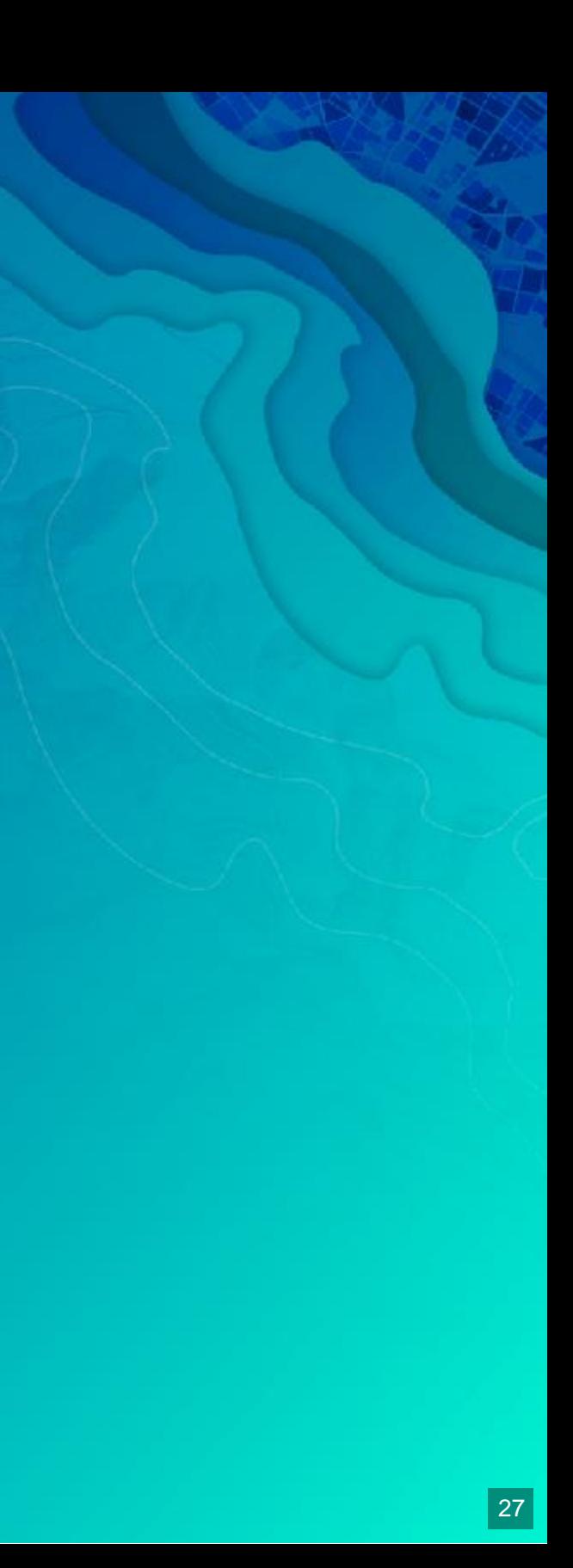

# Let's build a widget!

#### **[Magnifier](https://jcfranco.github.io/uc-2017-developing-your-own-widget/demos/magnifier-complete)**

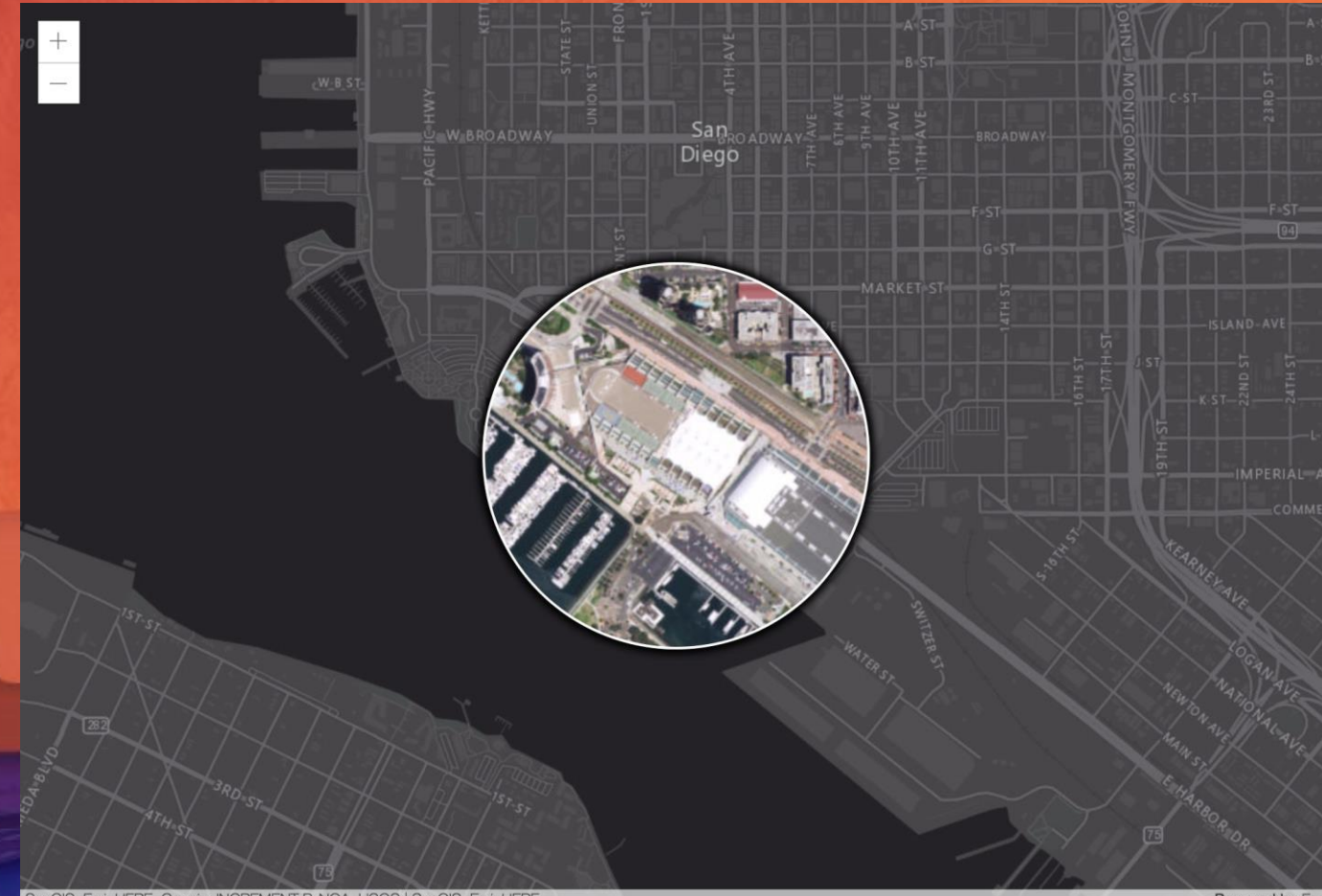

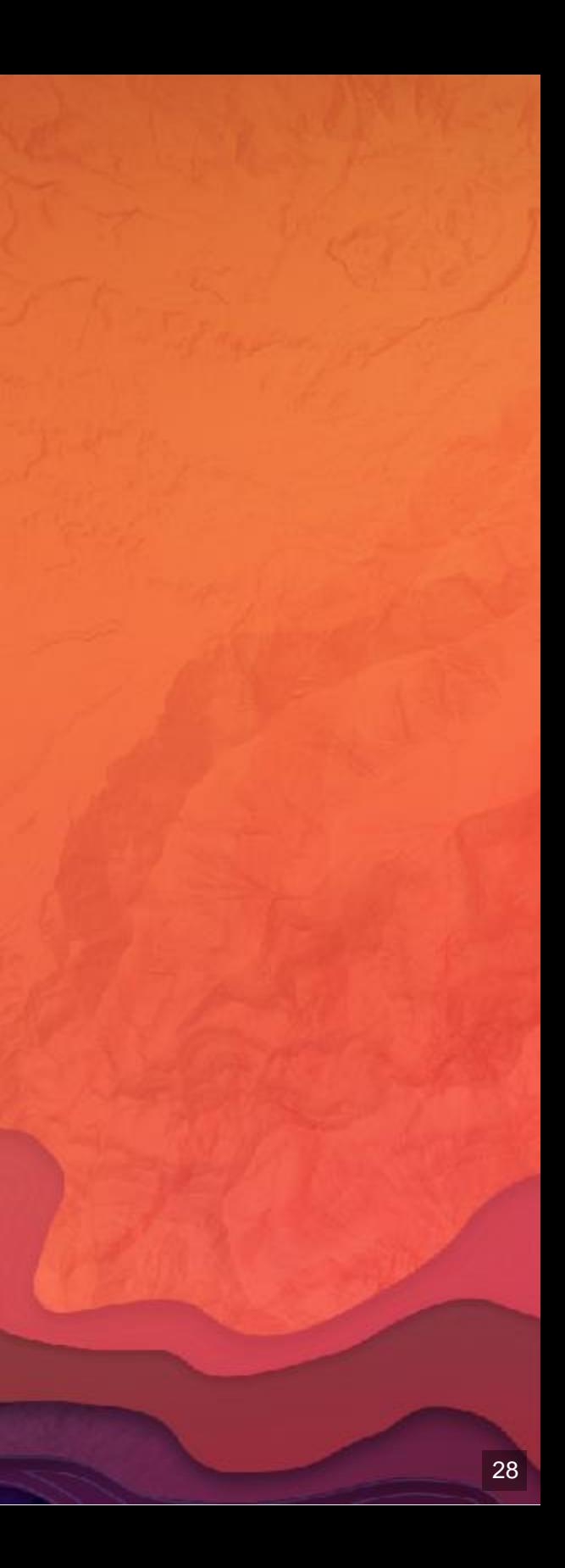

### Let's build a widget!

- [Demo Start](https://jcfranco.github.io/uc-2017-developing-your-own-widget/demos/magnifier-start/) HTML
- · Steps <sup>D</sup> ViewModel
- . Steps [View Steps](https://github.com/jcfranco/uc-2017-developing-your-own-widget/blob/master/demos/View-steps.md)
- [Sass Steps](https://github.com/jcfranco/uc-2017-developing-your-own-widget/blob/master/demos/Sass-steps.md)

 $\bullet$ 

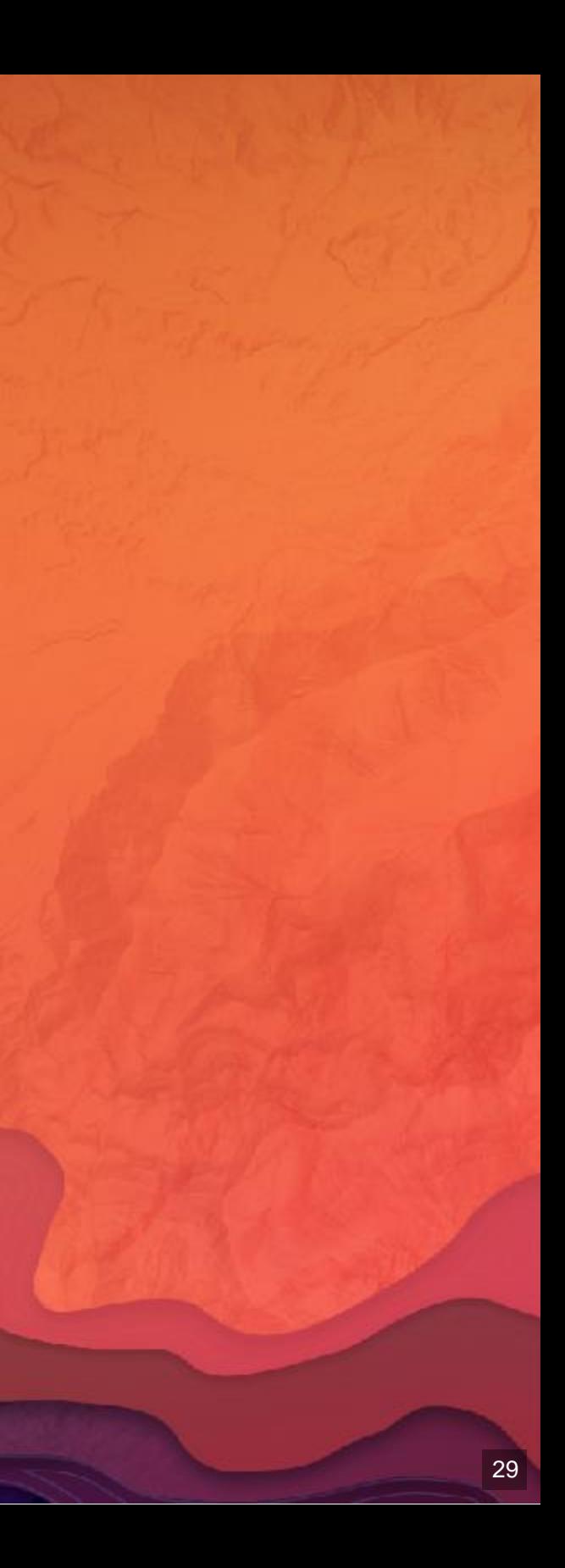

## Let's Recap

- Widgets are single functionality UI components We
- use them for reusability/interchangeability Widget
- Themes
	- **SASS**
- Widget Framework
- Constructing a widget
	- **ViewModels**
	- **Views**

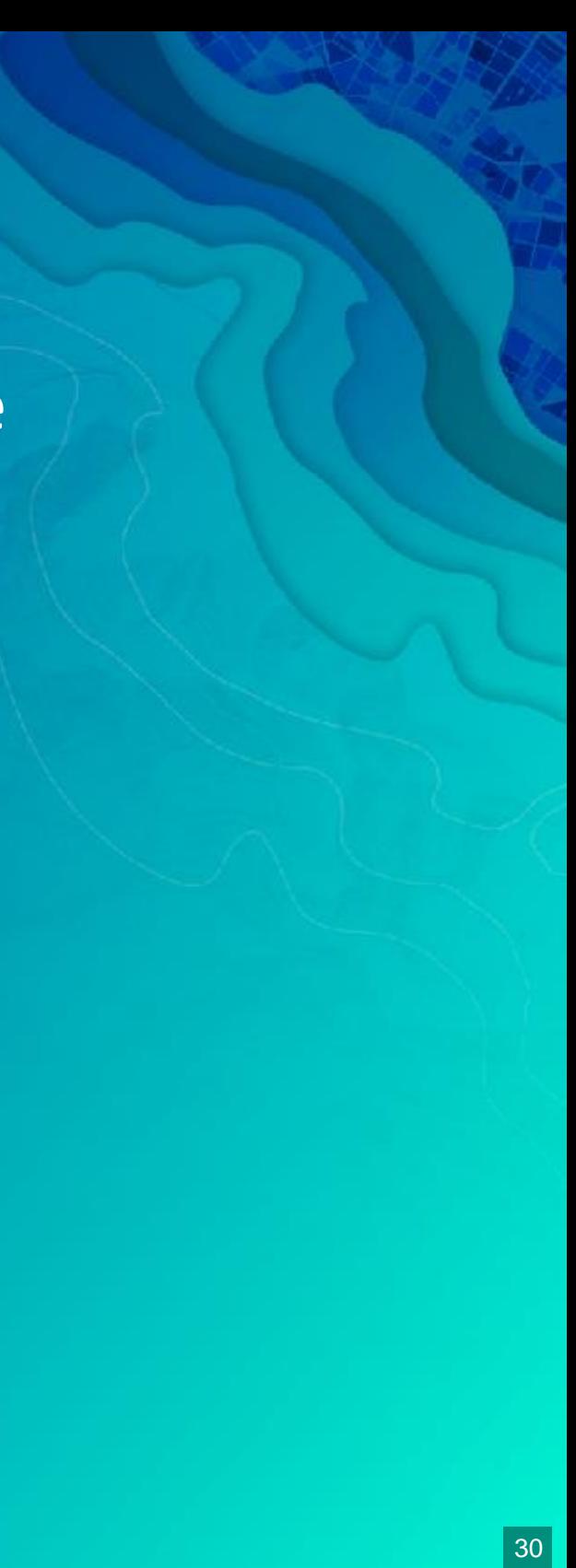

#### Suggested Session

[ArcGIS API for JavaScript: Customizing](https://userconference2017.schedule.esri.com/schedule/2040749922) Widgets

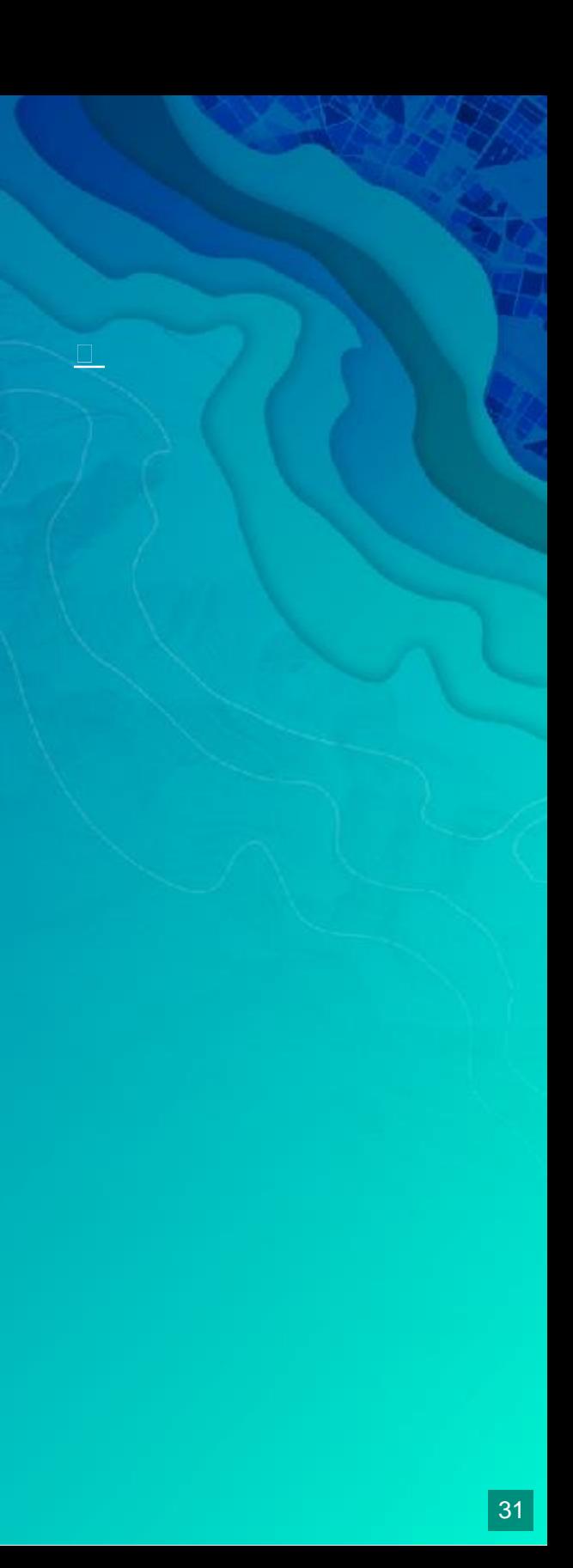

#### Additional Resources

- · [Styling](https://developers.arcgis.com/javascript/latest/guide/styling/index.html)
- **[Implementing Accessor](https://developers.arcgis.com/javascript/latest/guide/implementing-accessor/index.html)**
- Setting up TypeScript
- · Widget Development JS
- **API SDK**

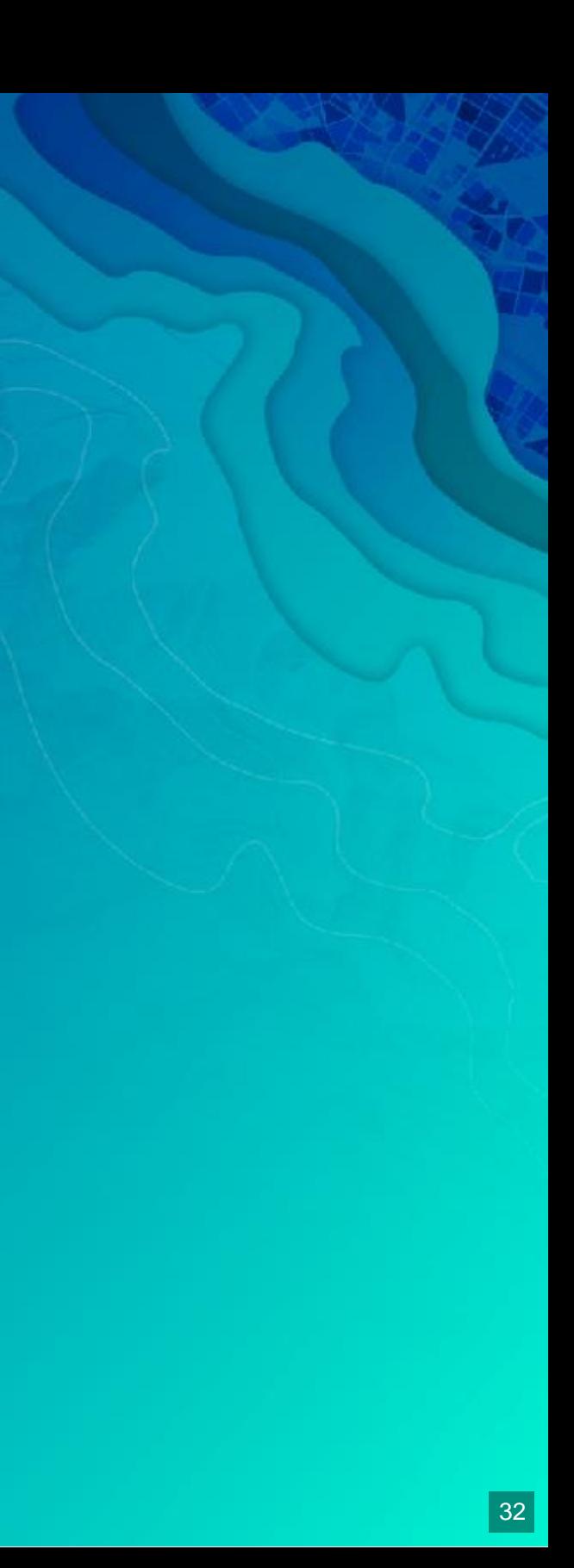

# Use the source, Luke esriurl.com/buildwidgetsuc2017

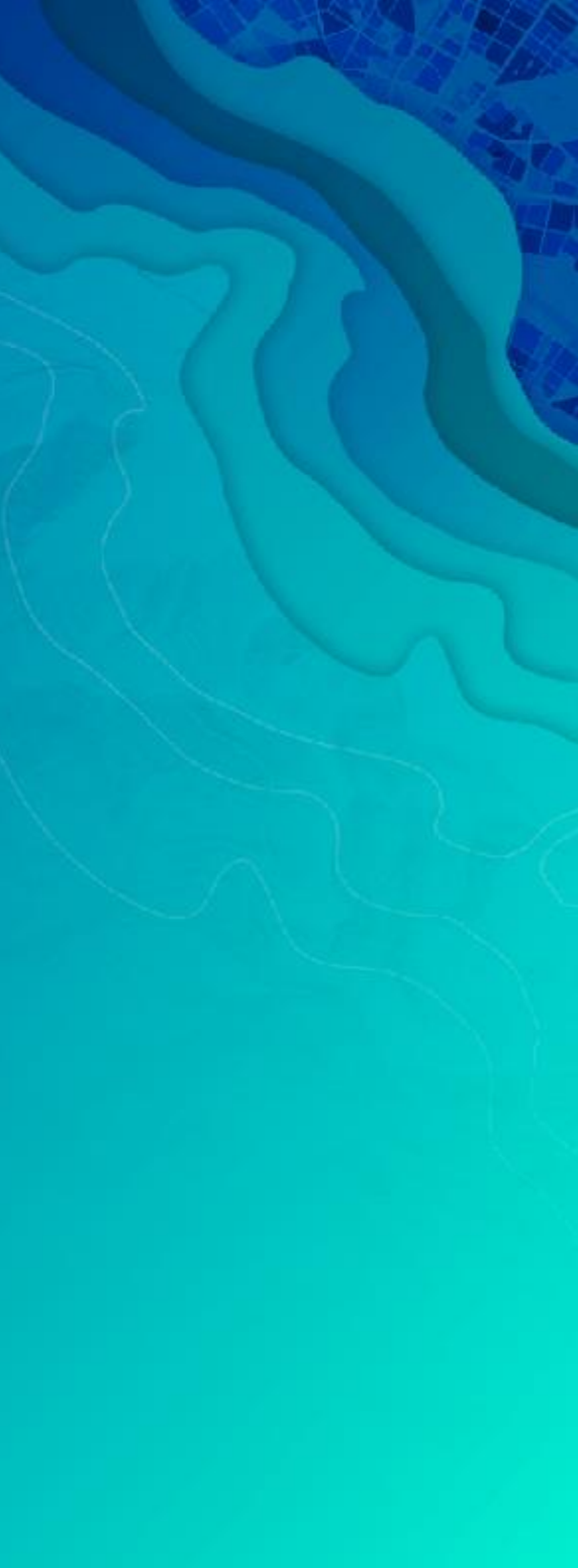

#### Please Take Our Survey on the Esri Events App!

Download the Esri Events app and find your event

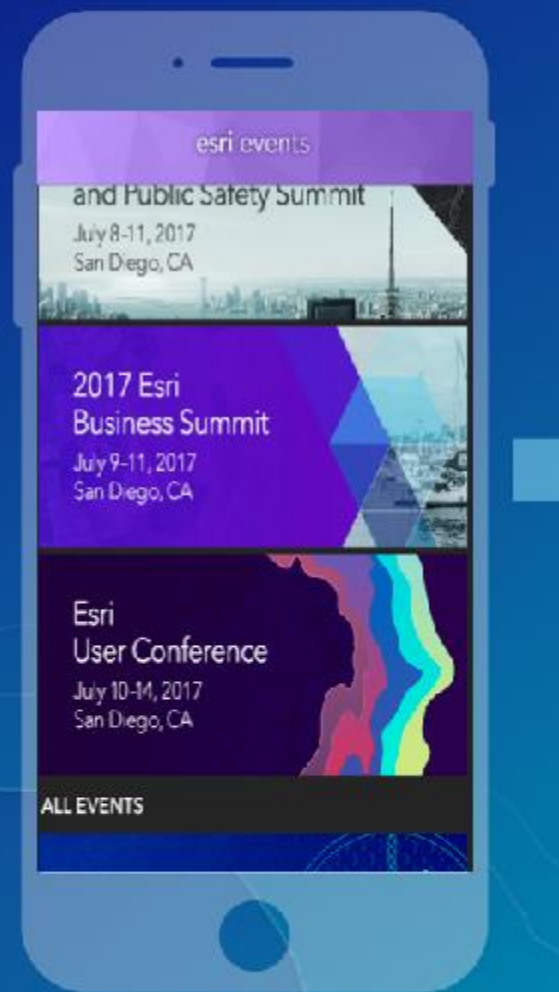

#### Select the session you attended

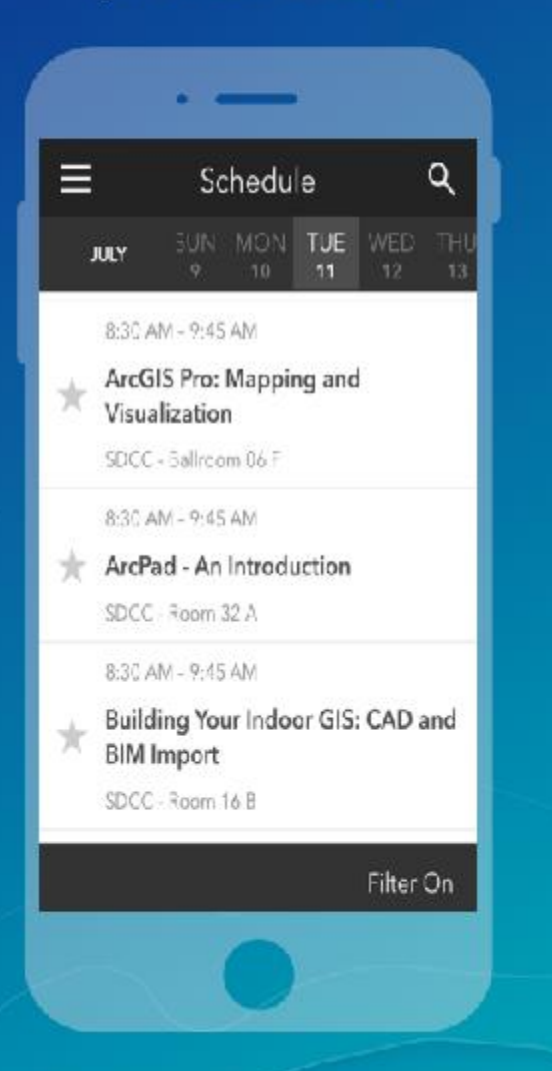

#### Scroll down to find the survey

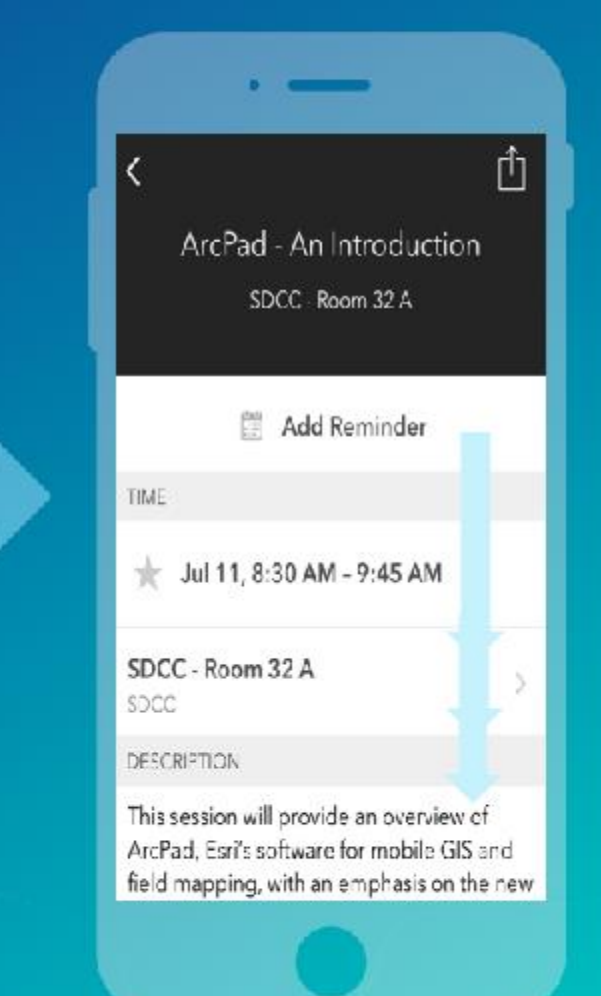

#### Complete Answers and Select "Submit"

 $\sim$   $-$ 

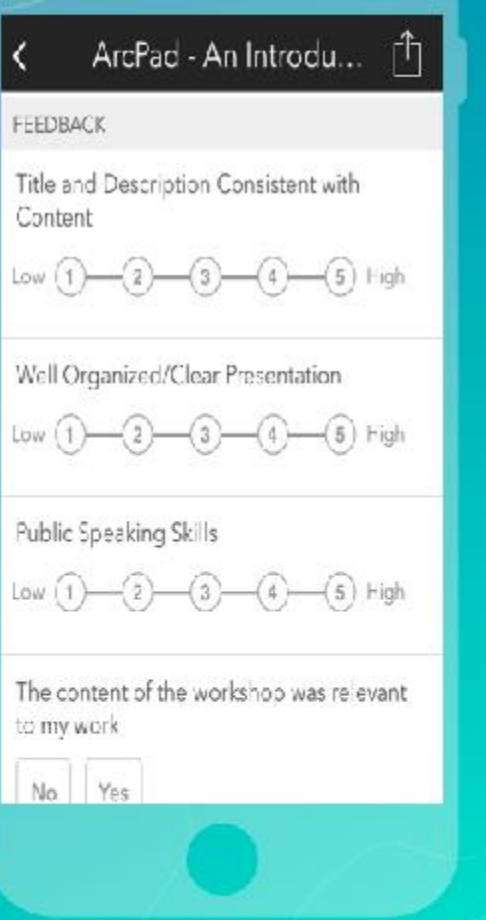

## Questions?

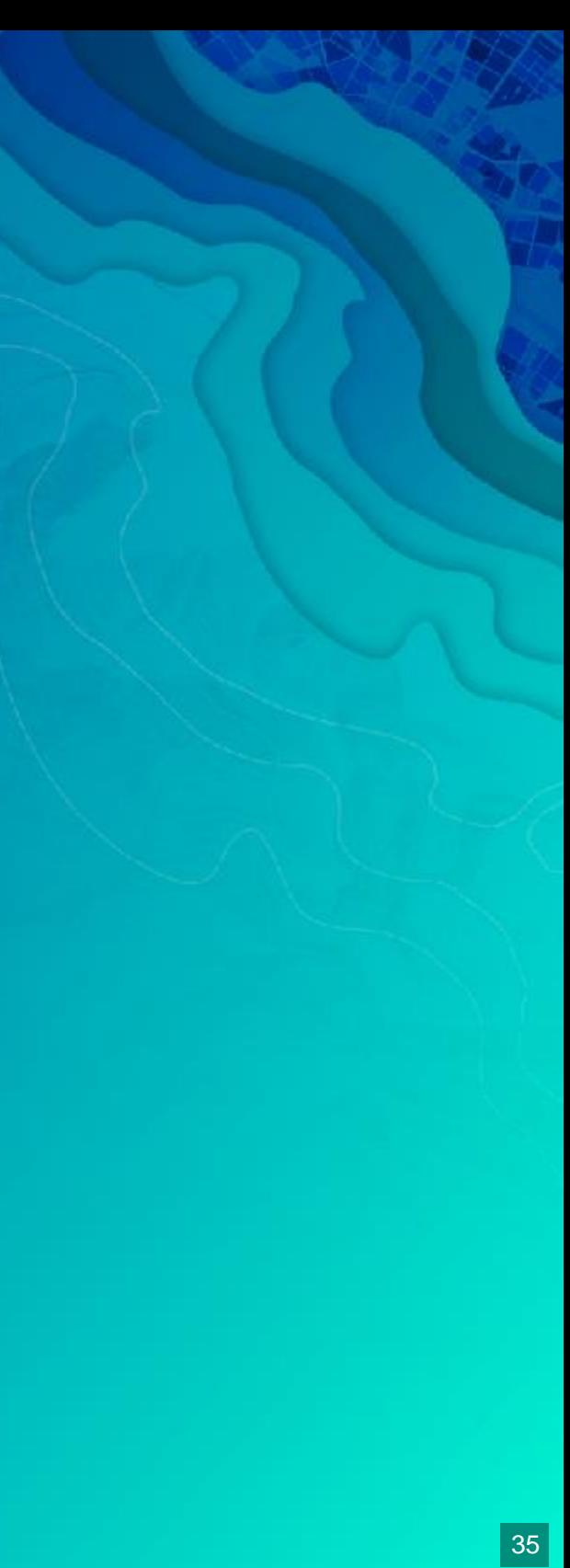

# Thank you!

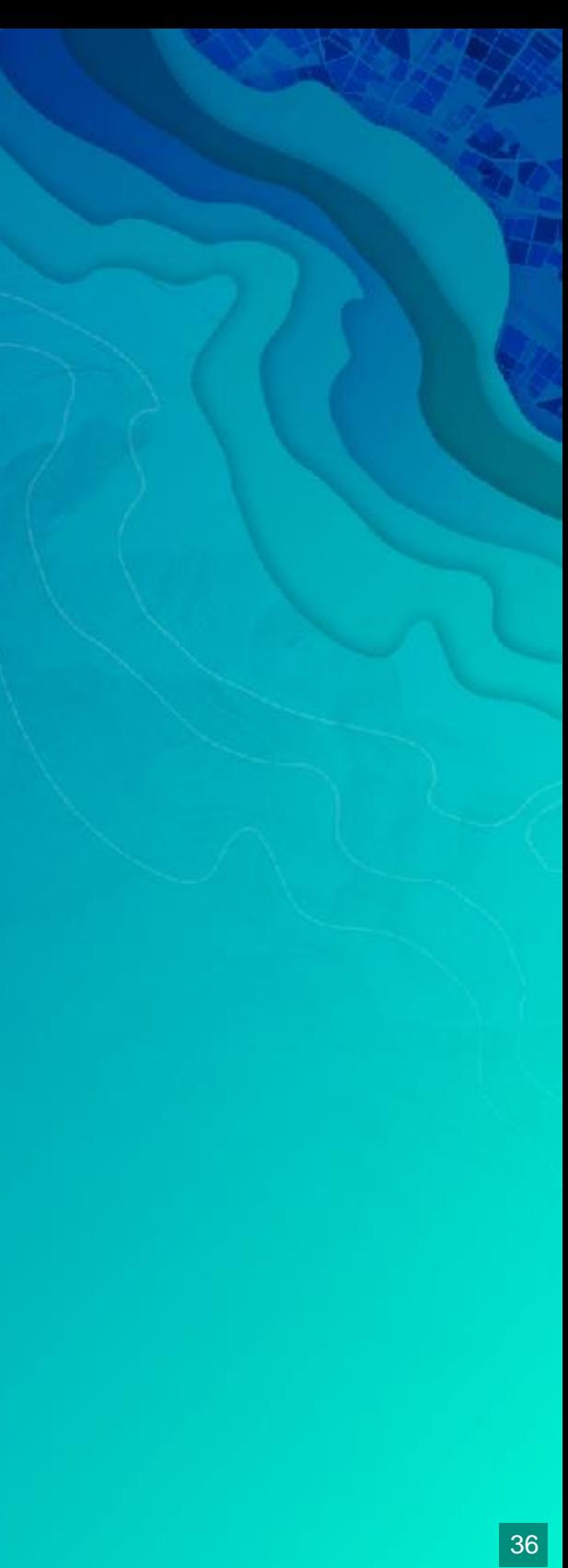

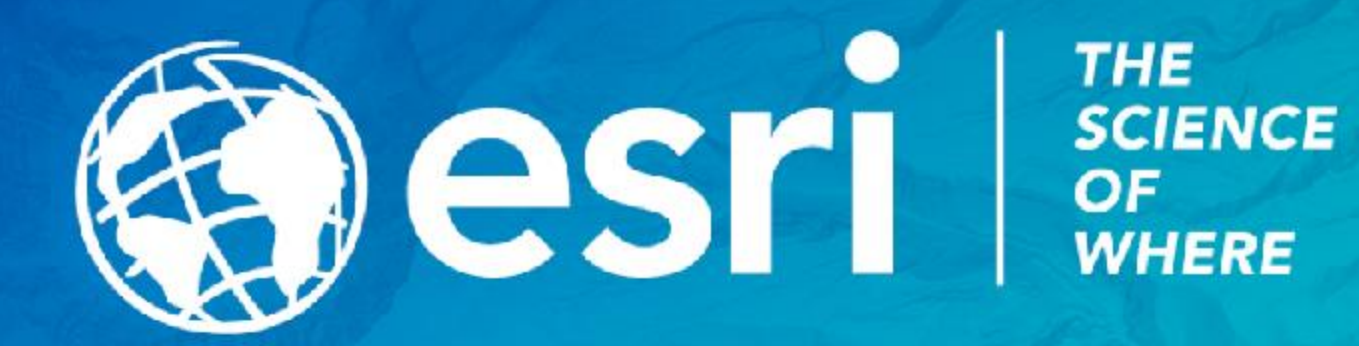

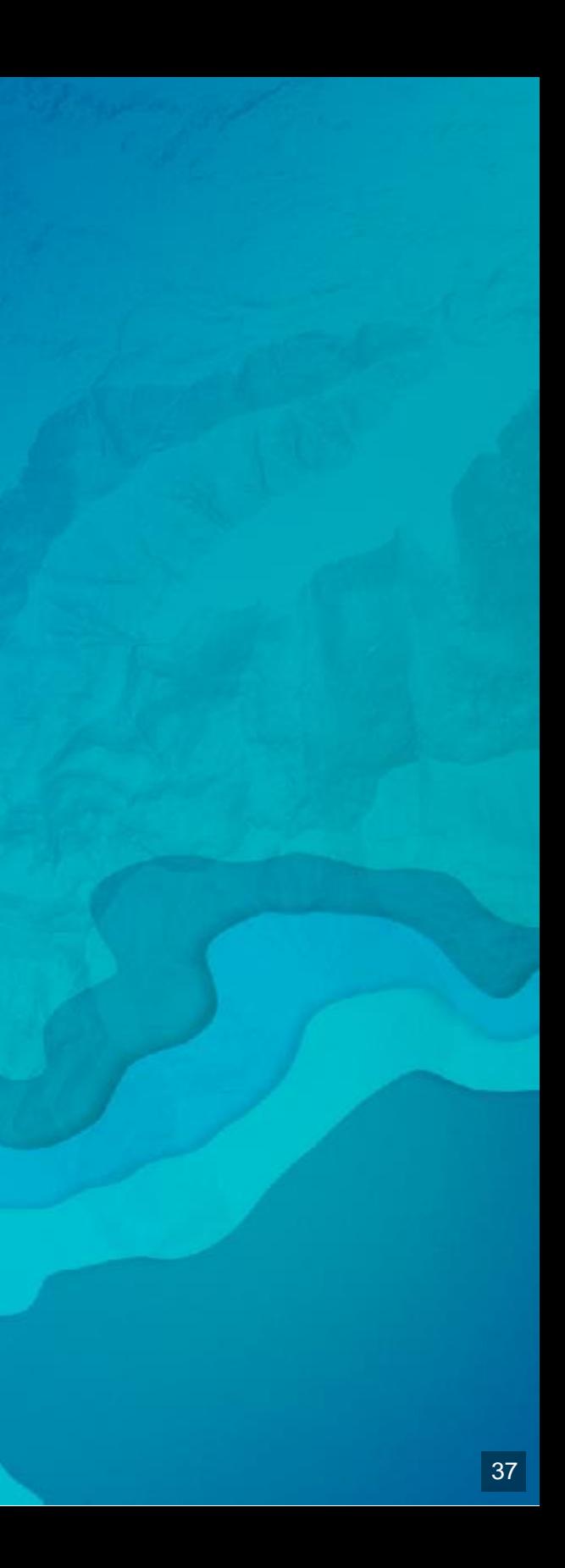